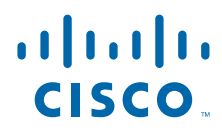

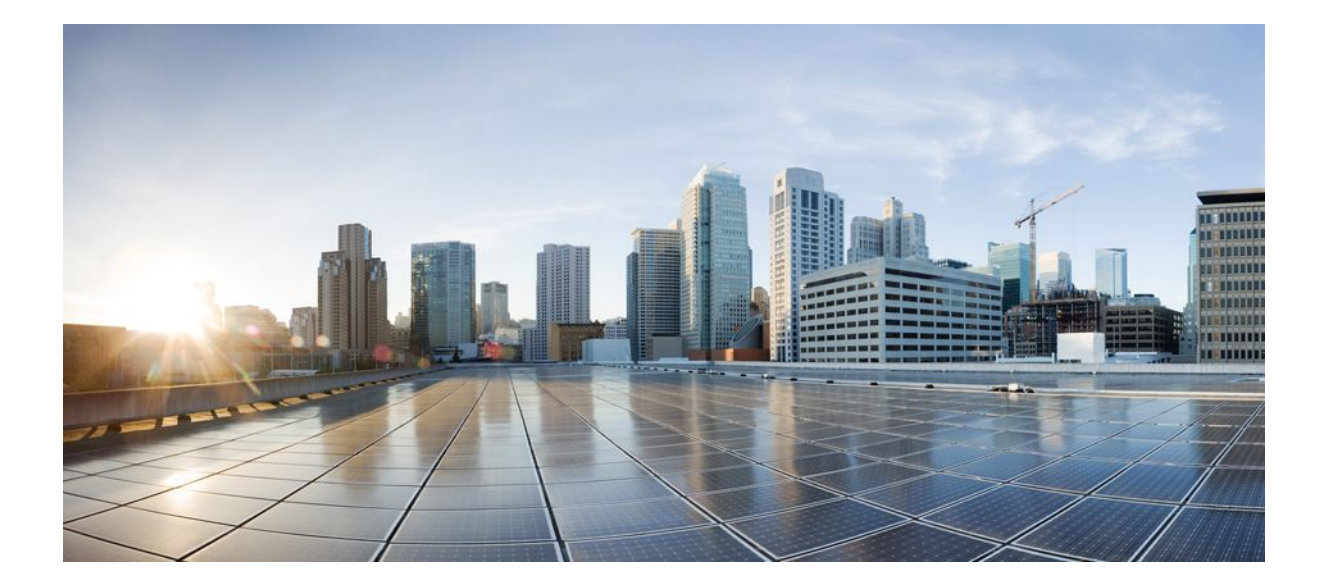

**Cisco Unified Border Element Fundamentals and Basic Setup Configuration Guide, Cisco IOS Release 12.4**

### **Americas Headquarters**

Cisco Systems, Inc. 170 West Tasman Drive San Jose, CA 95134-1706 USA http://www.cisco.com Tel: 408 526-4000 800 553-NETS (6387) Fax: 408 527-0883

THE SPECIFICATIONS AND INFORMATION REGARDING THE PRODUCTS IN THIS MANUAL ARE SUBJECT TO CHANGE WITHOUT NOTICE. ALL STATEMENTS, INFORMATION, AND RECOMMENDATIONS IN THIS MANUAL ARE BELIEVED TO BE ACCURATE BUT ARE PRESENTED WITHOUT WARRANTY OF ANY KIND, EXPRESS OR IMPLIED. USERS MUST TAKE FULL RESPONSIBILITY FOR THEIR APPLICATION OF ANY PRODUCTS.

THE SOFTWARE LICENSE AND LIMITED WARRANTY FOR THE ACCOMPANYING PRODUCT ARE SET FORTH IN THE INFORMATION PACKET THAT SHIPPED WITH THE PRODUCT AND ARE INCORPORATED HEREIN BY THIS REFERENCE. IF YOU ARE UNABLE TO LOCATE THE SOFTWARE LICENSE OR LIMITED WARRANTY, CONTACT YOUR CISCO REPRESENTATIVE FOR A COPY.

The Cisco implementation of TCP header compression is an adaptation of a program developed by the University of California, Berkeley (UCB) as part of UCB's public domain version of the UNIX operating system. All rights reserved. Copyright © 1981, Regents of the University of California.

NOTWITHSTANDING ANY OTHER WARRANTY HEREIN, ALL DOCUMENT FILES AND SOFTWARE OF THESE SUPPLIERS ARE PROVIDED "AS IS" WITH ALL FAULTS. CISCO AND THE ABOVE-NAMED SUPPLIERS DISCLAIM ALL WARRANTIES, EXPRESSED OR IMPLIED, INCLUDING, WITHOUT LIMITATION, THOSE OF MERCHANTABILITY, FITNESS FOR A PARTICULAR PURPOSE AND NONINFRINGEMENT OR ARISING FROM A COURSE OF DEALING, USAGE, OR TRADE PRACTICE.

IN NO EVENT SHALL CISCO OR ITS SUPPLIERS BE LIABLE FOR ANY INDIRECT, SPECIAL, CONSEQUENTIAL, OR INCIDENTAL DAMAGES, INCLUDING, WITHOUT LIMITATION, LOST PROFITS OR LOSS OR DAMAGE TO DATA ARISING OUT OF THE USE OR INABILITY TO USE THIS MANUAL, EVEN IF CISCO OR ITS SUPPLIERS HAVE BEEN ADVISED OF THE POSSIBILITY OF SUCH DAMAGES.

Cisco and the Cisco logo are trademarks or registered trademarks of Cisco and/or its affiliates in the U.S. and other countries. To view a list of Cisco trademarks, go to this URL: [www.cisco.com/go/trademarks](http://www.cisco.com/go/trademarks). Third-party trademarks mentioned are the property of their respective owners. The use of the word partner does not imply a partnership relationship between Cisco and any other company. (1110R)

Any Internet Protocol (IP) addresses and phone numbers used in this document are not intended to be actual addresses and phone numbers. Any examples, command display output, network topology diagrams, and other figures included in the document are shown for illustrative purposes only. Any use of actual IP addresses or phone numbers in illustrative content is unintentional and coincidental.

© 2011 Cisco Systems, Inc. All rights reserved.

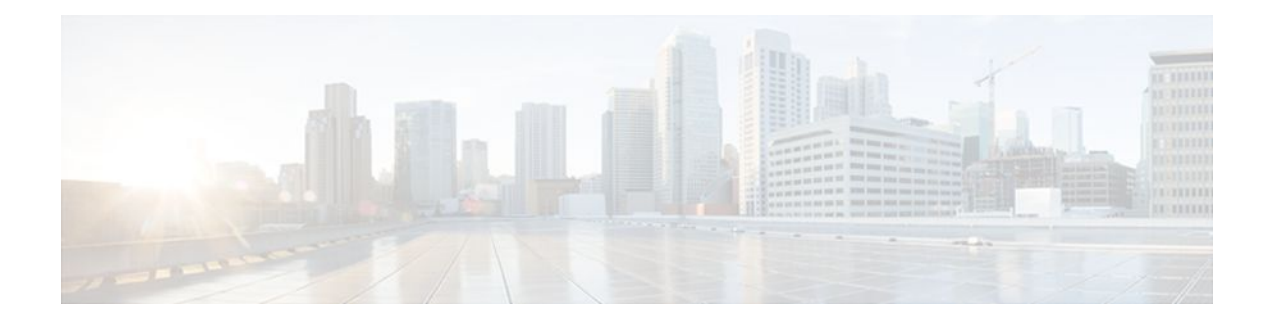

### **C O N T E N T S**

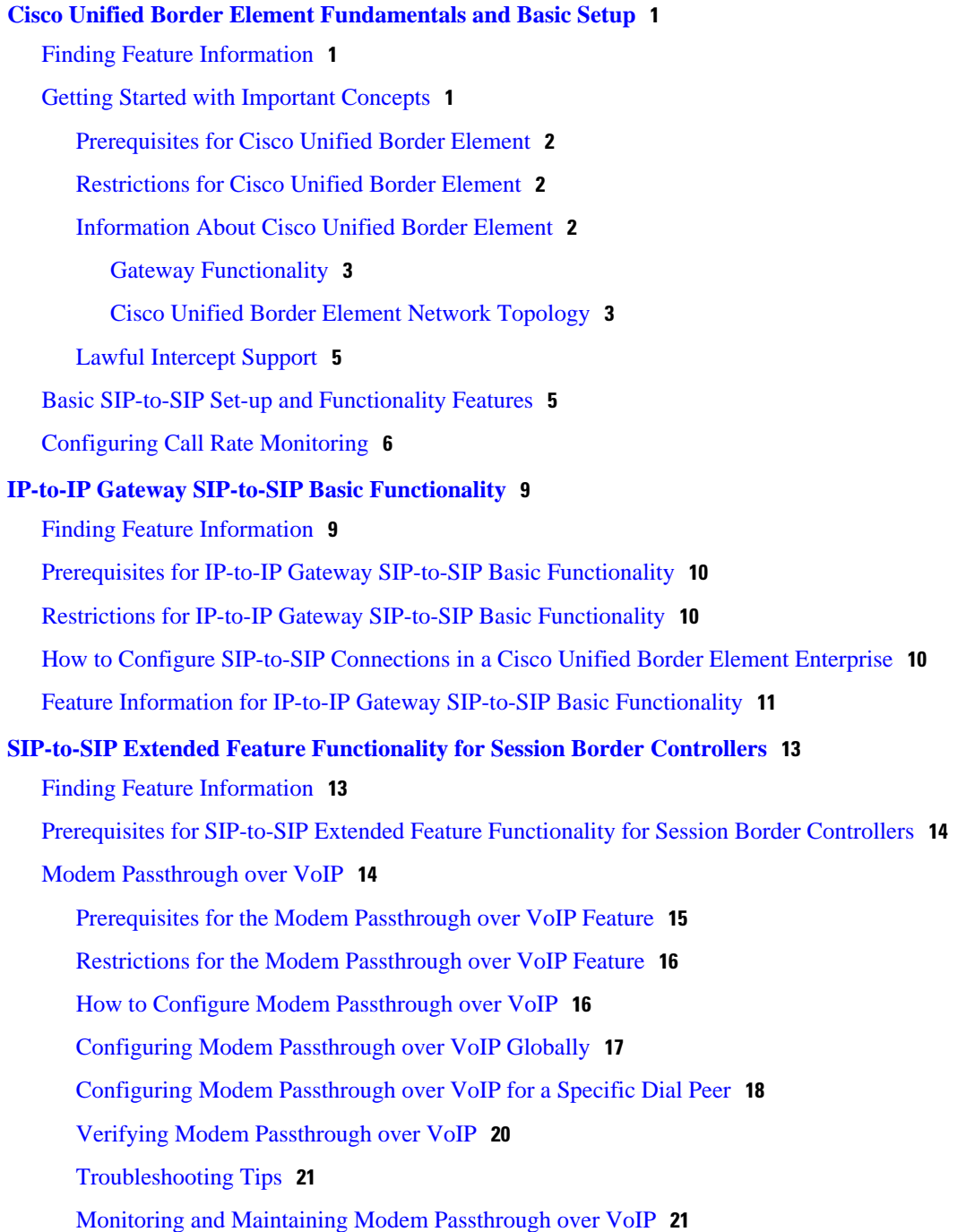

[Configuration Examples](#page-24-0) **21** [Feature Information for SIP-to-SIP Extended Feature Functionality for Session Border](#page-26-0) Controllers **23 [SIP Gateway Support for the bind Command](#page-28-0) 25** [Finding Feature Information](#page-28-0) **25** [Prerequisites for SIP Gateway Support for the bind Command](#page-28-0) **25** [Information About SIP Gateway Support for the bind Command](#page-29-0) **26** [How to Configure SIP Gateway Support for the bind Command](#page-30-0) **27** [Setting the Bind Address](#page-30-0) **27** [Setting a Source IP Address for Signaling and Media Packets](#page-31-0) **28** [Verifying and Troubleshooting Tips](#page-34-0) **31** [Verifying a Bound IP Address](#page-34-0) **31** [Verifying Bind Status](#page-34-0) **31** [Configuration Examples for SIP Gateway Support for the bind Command](#page-35-0) **32** [SIP Gateway Support for the bind Command Example](#page-35-0) **32** [Feature Information for SIP Gateway Support for the bind Command](#page-35-0) **32 [SIP Video Calls with Flow Around Media](#page-38-0) 35** [Finding Feature Information](#page-38-0) **35** [Prerequisites for SIP Video Calls with Flow Around Media](#page-38-0) **35** [Restrictions for SIP Video Calls with Flow Around Media](#page-38-0) **35** [How to Configure Support for SIP Video Calls with Flow Around Media](#page-39-0) **36** [Feature Information for Support for SIP Video Calls with Flow Around Media](#page-39-0) **36 [Additional References](#page-42-0) 39** [Related Documents](#page-42-0) **39** [Standards](#page-43-0) **40** [MIBs](#page-43-0) **40** [RFCs](#page-44-0) **41** [Technical Assistance](#page-45-0) **42**

**[Glossary](#page-46-0) 43**

<span id="page-4-0"></span>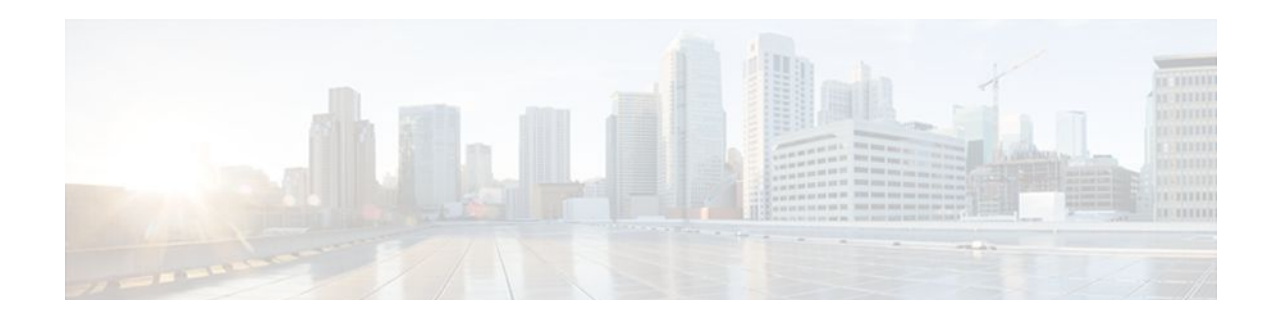

# **Cisco Unified Border Element Fundamentals and Basic Setup**

This Cisco Unified Border Element is a special Cisco IOS software image that provides a network-tonetwork interface point for billing, security, call admission control, quality of service, and signaling interworking. This chapter describes basic gateway functionality, software images, topology, and summarizes supported features.

Cisco Product Authorization Key (PAK)--A Product Authorization Key (PAK) is required to configure some of the features described in this guide. Before you start the configuration process, please register your products and activate your PAK at the following URL [http://www.cisco.com/go/license.](http://www.cisco.com/go/license)

- Finding Feature Information, page 1
- Getting Started with Important Concepts, page 1
- [Basic SIP-to-SIP Set-up and Functionality Features, page 5](#page-8-0)
- [Configuring Call Rate Monitoring, page 6](#page-9-0)

## **Finding Feature Information**

Your software release may not support all the features documented in this module. For the latest feature information and caveats, see the release notes for your platform and software release. To find information about the features documented in this module, and to see a list of the releases in which each feature is supported, see the Feature Information Table at the end of this document.

Use Cisco Feature Navigator to find information about platform support and Cisco software image support. To access Cisco Feature Navigator, go to [www.cisco.com/go/cfn.](http://www.cisco.com/go/cfn) An account on Cisco.com is not required.

## **Getting Started with Important Concepts**

- [Prerequisites for Cisco Unified Border Element](#page-5-0), page 2
- [Restrictions for Cisco Unified Border Element](#page-5-0), page 2
- [Information About Cisco Unified Border Element,](#page-5-0) page 2
- [Lawful Intercept Support](#page-8-0), page 5

### <span id="page-5-0"></span>**Prerequisites for Cisco Unified Border Element**

#### **Cisco Unified Border Element Hardware**

Install the routers that will serve as session border controllers in your VoIP network.

#### **Cisco Unified Border Element Software**

- Obtain the appropriate feature license for each router on which you will install an image that supports the Unified Border Element feature. Additional information on obtaining a feature license can be found at: [http://www.cisco.com/en/US/products/sw/voicesw/ps5640/products\\_data\\_](http://www.cisco.com/en/US/products/sw/voicesw/ps5640/products_data_sheet09186a00801da698.html) [sheet09186a00801da698.html](http://www.cisco.com/en/US/products/sw/voicesw/ps5640/products_data_sheet09186a00801da698.html)
- Cisco Product Authorization Key (PAK)--A Product Authorization Key (PAK) is required to configure some of the features described in this guide. Before you start the configuration process, please register your products and activate your PAK at the following URL <http://www.cisco.com/go/license> .
- Install the appropriate Cisco IOS image on each router and configure a working VoIP network.

Use Cisco Feature Navigator to find information about platform support and software image support. Cisco Feature Navigator enables you to determine which Cisco IOS and Catalyst OS software images support a specific software release, feature set, or platform. To access Cisco Feature Navigator, go to [http://](http://www.cisco.com/go/cfn) [www.cisco.com/go/cfn](http://www.cisco.com/go/cfn) . An account on Cisco.com is not required.

### **Restrictions for Cisco Unified Border Element**

- Cisco Unified Border Elements that require the Registration, Admission, and Status (RAS) protocol must have a via-zone-enabled gatekeeper or equivalent.
- Cisco fax relay is reported as a voice call on an Cisco Unified Border Element. Fax relay is enabled by default for all systems. No further configuration is needed.
- Cisco Unified Border Element supports T.38 fax relay (H.323 Annex D). However, endpoints configured with Named Signaling Events (NSE) may result in reduced fax transmission quality and are not supported.
- Codec filtering must be based on codec types; filtering based on byte size is not supported.
- When a Tcl script is running on an Cisco Unified Border Element, the Cisco Unified Border Element does not support ringback tone generation.
- Transcoding is not supported.

### **Information About Cisco Unified Border Element**

When you configure SIP on a router, the ports on all its interfaces are open by default. This makes the router vulnerable to malicious attackers who can execute toll fraud across the gateway if the router has a public IP address and a public switched telephone network (PSTN) connection. To eliminate the threat, you should bind an interface to private IP address that is not accessible by untrusted hosts. In addition, you should protect any public or untrusted interface by configuring a firewall or an access control list (ACL) to prevent unwanted traffic from traversing the router.A Cisco Unified Border Element facilitates connectivity between independent VoIP networks by enabling SIP and H.323 VoIP and videoconferencing calls from one IP network to another. This gateway performs most of the same functions of a PSTN-to-IP gateway, but typically joins two IP call legs, rather than a PSTN and an IP call leg. Media packets can flow either through the gateway (thus hiding the networks from each other) or around the border element, if so configured.

<span id="page-6-0"></span>Cisco Unified Border Element is a special Cisco IOS software image that runs on the Cisco AS1000 platform. It provides a network-to-network interface point for billing, security, call admission control, quality of service, and signaling interworking.

Cisco UBE is designed to meet the interconnection needs of Internet telephony service providers (ITSPs) and of enterprises. One set of images provides basic interconnection and a second set provides interconnection through an Open Settlement Protocol (OSP) provider, enabling ITSPs to gain the benefits of the Cisco Unified Border Element while making use of the routing, billing, and settlement capabilities offered by OSP-based clearinghouses.

Feature benefits include the following:

- Capacity control and improved call routing control using carrier-based routing with the Cisco Unified Border Element feature and routing traffic through the gateways.
- Improved billing and settlement capabilities.
- Provides key services at the edge of the network for scalability.
- Gateway Functionality, page 3
- Cisco Unified Border Element Network Topology, page 3

#### **Gateway Functionality**

Gateways are responsible for the following tasks.

- Media stream handling and speech path integrity
- DTMF relay
- Fax relay and passthrough
- Digit translation and call processing
- Dial peers and codec filtering
- Carrier ID handling
- Gateway-based billing
- Termination and re-origination of signaling and media

#### **Cisco Unified Border Element Network Topology**

In the current VoIP market, ITSPs who provide wholesale VoIP services use their own IP-to-TDM gateways to exchange calls with the PSTN. Problems occur when a wholesaler receives a call from an originating ITSP and decides to terminate the call to another ITSP. Because it does not own the PSTN gateways, the wholesaler does not receive call setup or release information and therefore cannot bill for the call. Wholesalers are forced either to forbid these connections, thereby foregoing a potential revenue source, or to set up the call through a combination of back-to-back IP-to-TDM gateways. This solution results in reduced quality due to double media coding and decoding, and it wastes TDM port resources.

Cisco Unified Border Element allows the wholesaler to terminate the call from the originating ITSP and then reoriginate it, thereby providing a point at which accurate call detail records (CDRs) can be collected for billing.

The superior interconnect capability provided by the Cisco Unified Border Element enables service providers to conceal their internal network and business relationships while improving call admission control, flexible routing, and protocol interworking capabilities.

The Cisco Unified Border Element includes the following changes to gateways and gatekeepers to allow Cisco UBE call legs:

• Support for H.323-to-H.323, H.323-to-SIP, and SIP-to-SIP connection types

- Support for transparent codec on H.323-to-H.323 connection types
- Support for H.323 call capacities
- Introduction of gatekeeper via-zones. *Via-zone* is a Cisco term for a zone that contains Cisco Unified Border Elements and via-zone-enabled gatekeepers. A via-zone-enabled gatekeeper is capable of recognizing via-zones and sending traffic to via-zone gateways. Cisco via-zone-enabled gatekeepers include a via-zone command-line interface (CLI) command.

Via-zones are usually located on the edge of an ITSP network and are like a VoIP transfer point, or tandem zone, where traffic passes through on the way to the remote zone destination. Gateways in this zone terminate requested calls and reoriginate traffic to its final destination. Via-zone gatekeepers operate as usual for applications that are not Cisco UBE gatekeepers in via-zones support resource management (for example, gateway selection and load balancing) using the Capacities field in the H.323 Version 4 RAS messages.

The figure below shows a simple topology example of the Cisco Unified Border Element using via-zone gatekeepers.

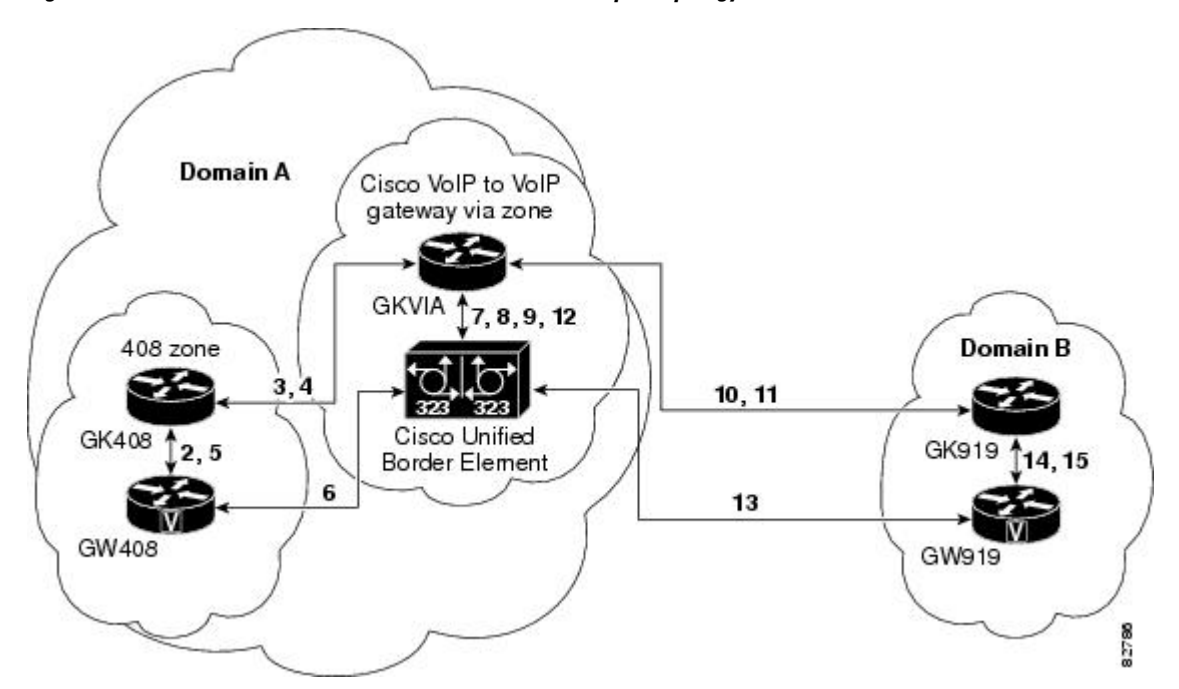

*Figure 1 Cisco Unified Border Element Feature Sample Topology*

The gatekeeper in Domain A and the gatekeeper in Domain B are connected to the via-zone gatekeeper. GK408 and the via-zone gatekeeper exchange Registration, Admission, and Status (RAS) messages for the originating side. Then the connection is made between the originating gateway and the Cisco Unified Border Element. The via-zone gatekeeper exchanges RAS messages with GK919 for the terminating side. If the call is accepted, the Cisco Unified Border Element completes the connection from GW408 to GW919, and the media flows through the Cisco Unified Border Element.

In a basic call scenario, on receiving a location request (LRQ) message from the originating gatekeeper (GK408), the via-zone-enabled gatekeeper (GKVIA) processes the message and determines that the call should be set up using the Cisco Unified Border Element. After the originating gateway receives its admission confirmation (ACF) message, it sets up the call.

With the Cisco Unified Border Element feature, instead of the originating gateway signaling the terminating gateway directly, the Cisco Unified Border Element controls the call set-up both the signaling

<span id="page-8-0"></span>and media channel. The Cisco Unified Border Element is terminating the signaling and media channels, but the information associated with the media is propagated through to the opposite call leg. This process allows the endpoints to determine what media channel capabilities to use for the call. When the call is established, the audio stream flows through the Cisco Unified Border Element, meaning that the gateway terminates the audio channel on one call leg and then reorginates it to the other leg.

The following scenario illustrates a basic call from the originating gateway to the terminating gateway, using the Cisco Unified Border Element and gatekeepers.

- **1** GW408 (the originating gateway) calls someone in the 919 area code, which is serviced by GW919 (the terminating gateway).
- **2** GW408 sends an ARQ with the called number having the 919 area code to a gatekeeper in its zone (GK408).
- **3** GK408 resolves 919 to belong to a via-zone gatekeeper (GKVIA). GK408 then sends an LRQ to GKVIA.
- **4** GKVIA receives the LRQ for the 919 number. GKVIA resolves the 919 prefix to belong to the Cisco Unified Border Element. GKVIA is configured to route requests for 919 prefix calls through its Cisco Unified Border Element. GKVIA sends an LCF to GK408.
- **5** GK408 returns an ACF specifying Cisco Unified Border Element to GW408.
- **6** GW408 sends a SETUP message to Cisco Unified Border Element for the 919 number.
- **7** Cisco Unified Border Element consults GKVIA with an ARQ message with the answerCall=true parameter to admit the incoming call.
- **8** GKVIA responds with an ACF to admit the call. From the perspective of the gatekeeper, the first call leg has been established.
- **9** Cisco Unified Border Element has a dial peer specifying that RAS messages should be sent to GKVIA for all prefixes. Cisco Unified Border Element initiates the resending of the call by sending the ARQ message with the **answerCall** parameter set to, false to GKVIA for 919.
- **10** GKVIA knows that prefix 919 belongs to GK919, and since the source zone is the via-zone, the GKVIA sends an LRQ to GK919.
- **11** GK919 sees prefix 919 as a local zone and sends an LCF pointing to GW919.
- **12** GKVIA returns an ACF specifying GW919.
- **13** Cisco Unified Border Element sends a SETUP message to GW919 for the 919 call.
- **14** GW919 sends an ARQ to GK919 to request admission for the call.
- **15** GK919 sends an ACF with the answerCall=true parameter.

All other messages (for example, Proceeding, Alerting, and Connect) are created as two legs between GW408, and GW919, with the Cisco Unified Border Element acting as an intermediate gateway.

### **Lawful Intercept Support**

Lawful Intercept (LI) is the term used to describe the process by which law enforcement agencies conduct electronic surveillance of circuit communications as authorized by judicial or administrative order. Cisco Service Independent Intercept (SII) supports voice and data intercept and intercept requests are initiated by MD using SNMPv3.

## **Basic SIP-to-SIP Set-up and Functionality Features**

#### **SIP-to-SIP Set-up**

• SIP-to-SIP Basic Functionality

- <span id="page-9-0"></span>• Transport Control Protocol (TCP) and User Datagram Protocol (UDP) interworking
- Transport Control Protocol (TCP) and User Datagram Protocol (UDP)

http://www.cisco.com/en/US/docs/ios/voice/command/reference/vr\_t3.html#wp1625679

• Cisco Unified Border Element and Cisco Unified Communications Manager Express Support for Universal Packaging

http://www.cisco.com/en/US/docs/ios/voice/command/reference/vr\_m3.html#wp1396382

#### **IP Addressing**

- SIP--Gateway Support for the bind Command
- Configuring an Inbound Dial-peer to Match the URI on SIP Calls
- Configuring Media Flow Through and Flow Around

#### **Basic Dial Plan Management**

• Dial Peer Configuration on Voice Gateway Routers

http://www.cisco.com/en/US/docs/ios/12\_3/vvf\_c/dial\_peer/dpeer\_c.html

#### **Basic Protocol and DTMF Interworking**

• Supported Protocol Interworking

http://www.cisco.com/en/US/docs/ios/voice/cube/configuration/guide/vb-gwoverview\_ps5640\_TSD\_Products\_Configuration\_Guide\_Chapter.html#wp1168393

## **Configuring Call Rate Monitoring**

Perform this task to enable voice call rate monitoring on Cisco UBE.

#### **SUMMARY STEPS**

- **1. enable**
- **2. configure terminal**
- **3. voice service voip**
- **4. voice call rate monitor**
- **5. end**
- **6. show voice call rate**

#### **DETAILED STEPS**

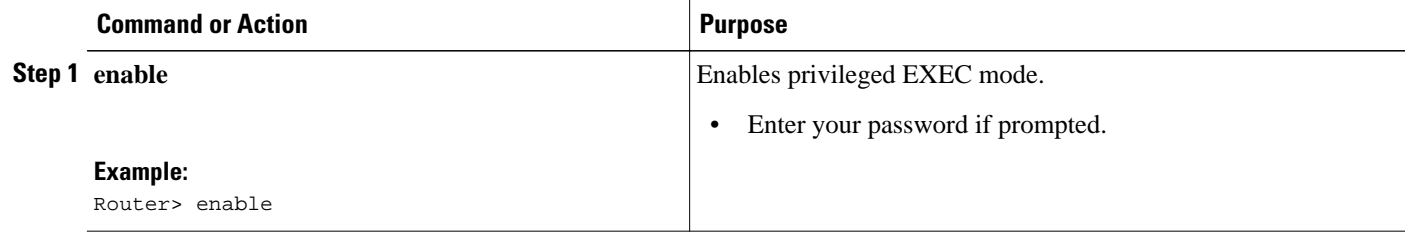

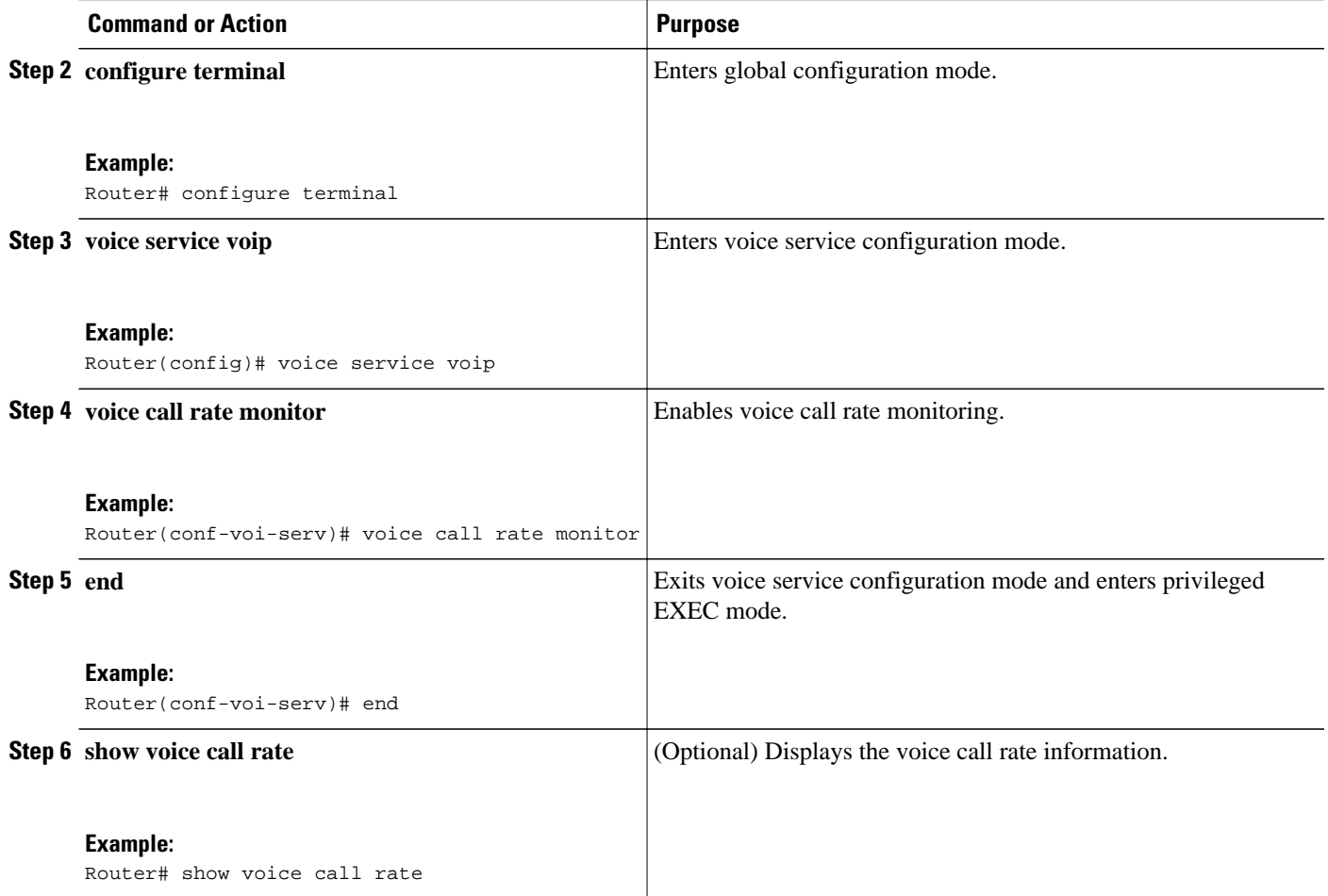

Cisco and the Cisco logo are trademarks or registered trademarks of Cisco and/or its affiliates in the U.S. and other countries. To view a list of Cisco trademarks, go to this URL: [www.cisco.com/go/trademarks.](http://www.cisco.com/go/trademarks) Third-party trademarks mentioned are the property of their respective owners. The use of the word partner does not imply a partnership relationship between Cisco and any other company. (1110R)

Any Internet Protocol (IP) addresses and phone numbers used in this document are not intended to be actual addresses and phone numbers. Any examples, command display output, network topology diagrams, and other figures included in the document are shown for illustrative purposes only. Any use of actual IP addresses or phone numbers in illustrative content is unintentional and coincidental.

 $\overline{\phantom{a}}$ 

<span id="page-12-0"></span>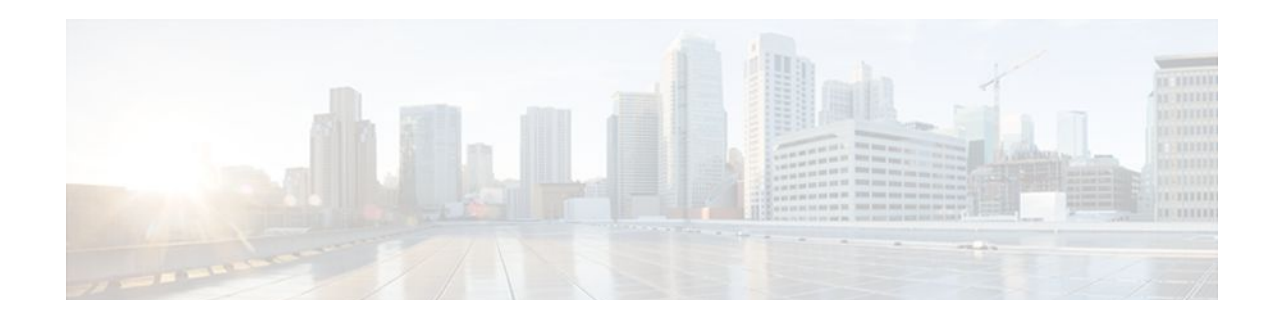

# **IP-to-IP Gateway SIP-to-SIP Basic Functionality**

SIP-to-SIP Basic Functionality for Cisco Unified Border Element (Cisco UBE) and Cisco Unified Border Element (Enterprise) (Cisco UBE (Enterprise)) provides termination and reorigination of both signaling and media between VoIP and video networks using SIP signaling in conformance with RFC3261. The SIP-to-SIP protocol interworking capabilities support the following:

- Basic voice calls (Supported audio codecs include: G.711, G.729, G.728, G.726, G.723, G.722, gsmamr nb, AAC\_LD, iLBC. Video codecs: H.263, and H.264)
- Calling/called name and number
- DTMF relay interworking
	- SIP RFC 2833 <-> SIP RFC 2833
	- $SIP$  Notify  $\lt$  > SIP Notify
- Interworking between SIP early-media and SIP early-media signaling
- Interworking between SIP delayed-media and SIP delayed-media signaling
- RADIUS call-accounting records
- RSVP synchronized with call signaling
- SIP-to-SIP Video calls
- TCL IVR 2.0 for SIP, including media playout and digit collection (RFC 2833 DTMF relay)
- T.38 fax relay and Cisco fax relay
- UDP and TCP transport
- Finding Feature Information, page 9
- [Prerequisites for IP-to-IP Gateway SIP-to-SIP Basic Functionality, page 10](#page-13-0)
- [Restrictions for IP-to-IP Gateway SIP-to-SIP Basic Functionality, page 10](#page-13-0)
- [How to Configure SIP-to-SIP Connections in a Cisco Unified Border Element Enterprise, page 10](#page-13-0)
- [Feature Information for IP-to-IP Gateway SIP-to-SIP Basic Functionality, page 11](#page-14-0)

## **Finding Feature Information**

Your software release may not support all the features documented in this module. For the latest feature information and caveats, see the release notes for your platform and software release. To find information about the features documented in this module, and to see a list of the releases in which each feature is supported, see the Feature Information Table at the end of this document.

Use Cisco Feature Navigator to find information about platform support and Cisco software image support. To access Cisco Feature Navigator, go to [www.cisco.com/go/cfn.](http://www.cisco.com/go/cfn) An account on Cisco.com is not required.

# <span id="page-13-0"></span>**Prerequisites for IP-to-IP Gateway SIP-to-SIP Basic Functionality**

#### **Cisco Unified Border Element**

• Cisco IOS Release 12.2(13)T3 or a later release must be installed and running on your Cisco Unified Border Element.

#### **Cisco Unified Border Element (Enterprise)**

• Cisco IOS XE Release 2.5 or a later release must be installed and running on your Cisco ASR 1000 Series Router.

# **Restrictions for IP-to-IP Gateway SIP-to-SIP Basic Functionality**

• Connections are disabled by default in Cisco IOS images that support the Cisco UBE (Enterprise).

## **How to Configure SIP-to-SIP Connections in a Cisco Unified Border Element Enterprise**

To configure SIP-to-SIP connection types, perform the steps in this section.

#### **SUMMARY STEPS**

- **1. enable**
- **2. configure terminal**
- **3. voice service voip**
- **4. allow-connections** *from-type* **to** *to-type*
- **5. exit**

#### **DETAILED STEPS**

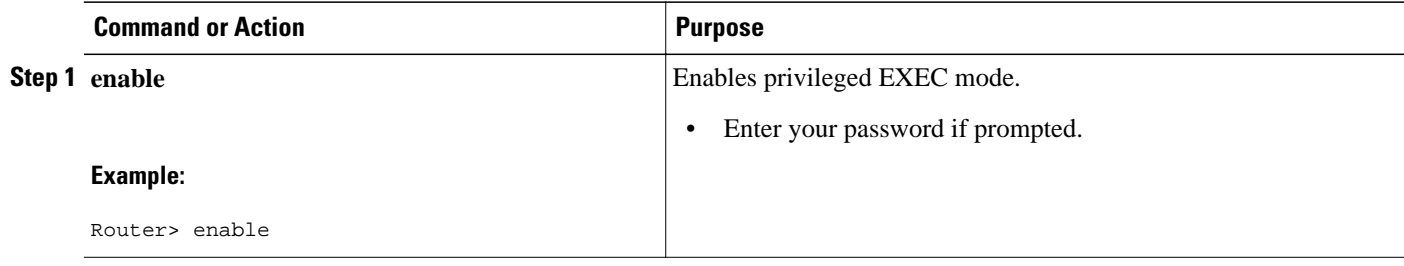

<span id="page-14-0"></span>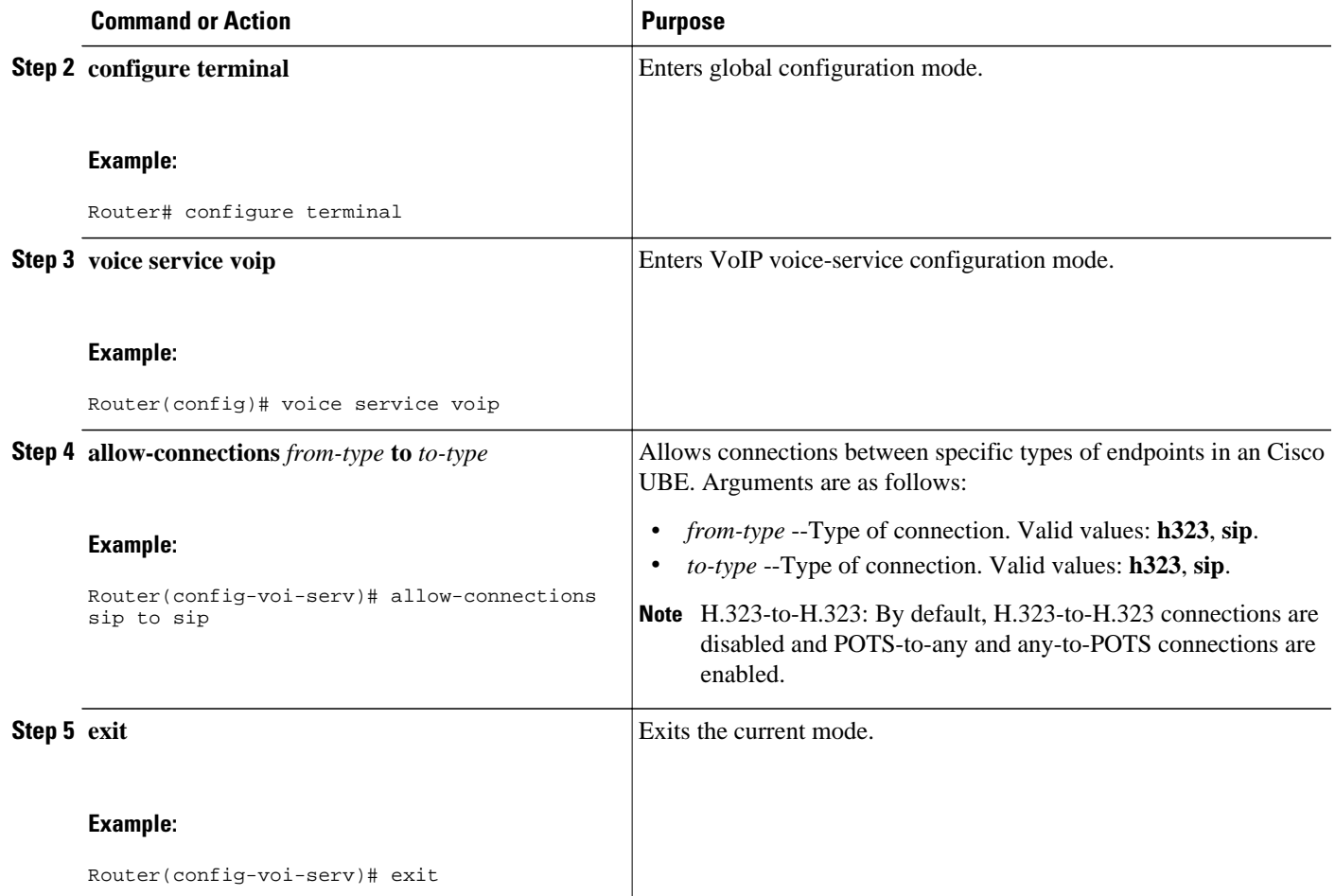

# **Feature Information for IP-to-IP Gateway SIP-to-SIP Basic Functionality**

The following table provides release information about the feature or features described in this module. This table lists only the software release that introduced support for a given feature in a given software release train. Unless noted otherwise, subsequent releases of that software release train also support that feature.

Use Cisco Feature Navigator to find information about platform support and Cisco software image support. To access Cisco Feature Navigator, go to [www.cisco.com/go/cfn.](http://www.cisco.com/go/cfn) An account on Cisco.com is not required.

Cisco Unified Border Element Feature History Information.

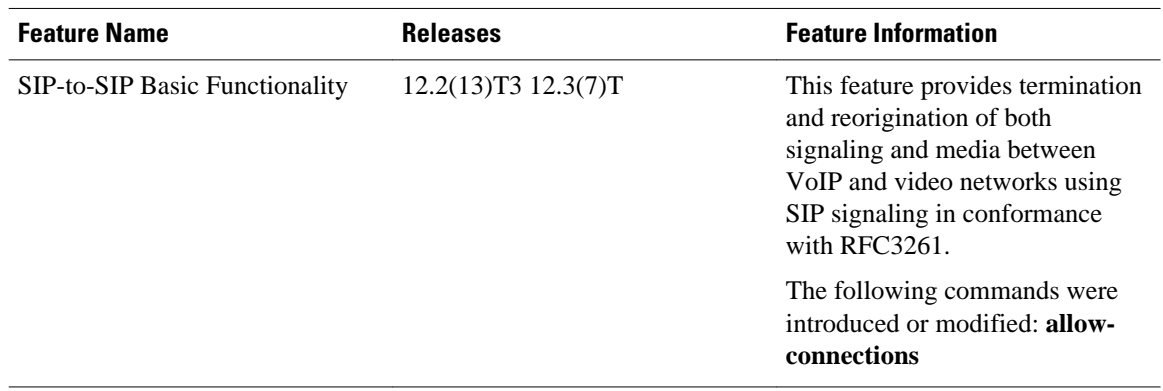

#### *Table 1 Feature Information for SIP-to-SIP Connections in a Cisco Unified Border Element*

Cisco Unified Border Element (Enterprise) Feature History Information.

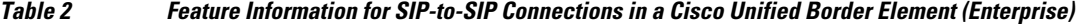

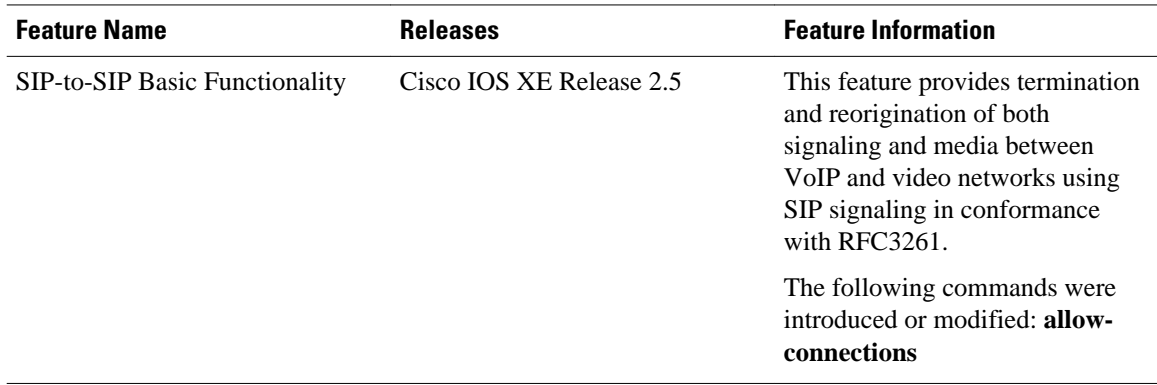

Cisco and the Cisco logo are trademarks or registered trademarks of Cisco and/or its affiliates in the U.S. and other countries. To view a list of Cisco trademarks, go to this URL: [www.cisco.com/go/trademarks](http://www.cisco.com/go/trademarks). Third-party trademarks mentioned are the property of their respective owners. The use of the word partner does not imply a partnership relationship between Cisco and any other company. (1110R)

Any Internet Protocol (IP) addresses and phone numbers used in this document are not intended to be actual addresses and phone numbers. Any examples, command display output, network topology diagrams, and other figures included in the document are shown for illustrative purposes only. Any use of actual IP addresses or phone numbers in illustrative content is unintentional and coincidental.

<span id="page-16-0"></span>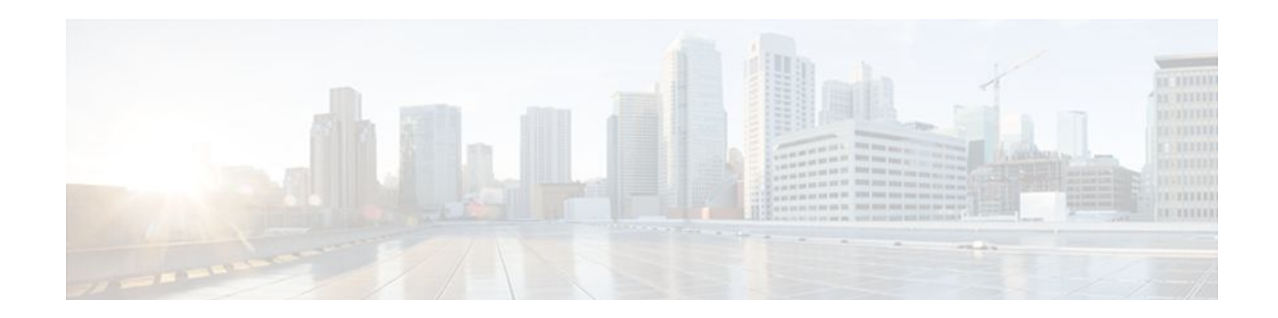

# **SIP-to-SIP Extended Feature Functionality for Session Border Controllers**

The SIP-to-SIP Extended Feature Functionality for Session Border Controllers (SBCs) enables the SIP-to-SIP functionality to conform with RFC 3261 to interoperate with SIP User Agents (UAs). The SIP-to-SIP Extended Feature Functionality includes:

- Call Admission Control (based on CPU, memory, and total calls)
- Delayed Media Call
- ENUM support
- Configuring SIP Error Message Pass Through
- Interoperability with Cisco Unified Communications Manager 5.0 and BroadSoft
- Lawful Intercept
- Media Inactivity
- [Modem Passthrough over VoIP,](#page-17-0) page 14
- TCP and UDP interworking
- Tcl scripts with SIP NOTIFY VoiceXML with SIP-to-SIP
- Transport Layer Security (TLS)
- Finding Feature Information, page 13
- [Prerequisites for SIP-to-SIP Extended Feature Functionality for Session Border Controllers, page](#page-17-0)  [14](#page-17-0)
- [Modem Passthrough over VoIP, page 14](#page-17-0)
- [Feature Information for SIP-to-SIP Extended Feature Functionality for Session Border Controllers,](#page-26-0)  [page 23](#page-26-0)

## **Finding Feature Information**

Your software release may not support all the features documented in this module. For the latest feature information and caveats, see the release notes for your platform and software release. To find information about the features documented in this module, and to see a list of the releases in which each feature is supported, see the Feature Information Table at the end of this document.

Use Cisco Feature Navigator to find information about platform support and Cisco software image support. To access Cisco Feature Navigator, go to [www.cisco.com/go/cfn.](http://www.cisco.com/go/cfn) An account on Cisco.com is not required.

## <span id="page-17-0"></span>**Prerequisites for SIP-to-SIP Extended Feature Functionality for Session Border Controllers**

#### **Cisco Unified Border Element**

• Cisco IOS Release 12.4(6)T or a later release must be installed and running on your Cisco Unified Border Element.

#### **Cisco Unified Border Element (Enterprise)**

• Cisco IOS XE Release 3.1S or a later release must be installed and running on your Cisco ASR 1000 Series Router.

## **Modem Passthrough over VoIP**

The Modem Passthrough over VoIP feature provides the transport of modem signals through a packet network by using pulse code modulation (PCM) encoded packets.

The Modem Passthrough over VoIP feature performs the following functions:

- Represses processing functions like compression, echo cancellation, high-pass filter, and voice activity detection (VAD).
- Issues redundant packets to protect against random packet drops.
- Provides static jitter buffers of 200 milliseconds to protect against clock skew.
- Discriminates modem signals from voice and fax signals, indicating the detection of the modem signal across the connection, and placing the connection in a state that transports the signal across the network with the least amount of distortion.
- Reliably maintains a modem connection across the packet network for a long duration under *normal* network conditions.

For further details, the functions of the Modem Passthrough over VoIP feature are described in the following sections.

#### **Modem Tone Detection**

The gateway is able to detect modems at speeds up to V.90.

#### **Passthrough Switchover**

When the gateway detects a data modem, both the originating gateway and the terminating gateway roll over to G.711. The roll over to G.711 disables the high-pass filter, disables echo cancellation, and disables VAD. At the end of the modem call, the voice ports revert to the prior configuration and the digital signal processor (DSP) goes back to the state before switchover. You can configure the codec by selecting the **g711alaw** or **g711ulaw** option of the **codec** command.

See also the [How to Configure Modem Passthrough over VoIP,](#page-19-0) page 16 section in this document.

#### <span id="page-18-0"></span>**Controlled Redundancy**

You can enable payload redundancy so that the Modem Passthrough over VoIP switchover causes the gateway to emit redundant packets.

#### **Packet Size**

When redundancy is enabled, 10-ms sample-sized packets are sent. When redundancy is disabled, 20-ms sample-sized packets are sent.

#### **Clock Slip Buffer Management**

When the gateway detects a data modem, both the originating gateway and the terminating gateway switch from dynamic jitter buffers to static jitter buffers of 200-ms depth. The switch from dynamic to static is to compensate for Public Switched Telephone Network (PSTN) clocking differences at the originating gateway and the terminating gateway. At the conclusion of the modem call, the voice ports revert to dynamic jitter buffers.

The figure below illustrates the connection from the client modem to a MICA technologies modem network access server (NAS).

#### *Figure 2 Modem Passthrough Connection*

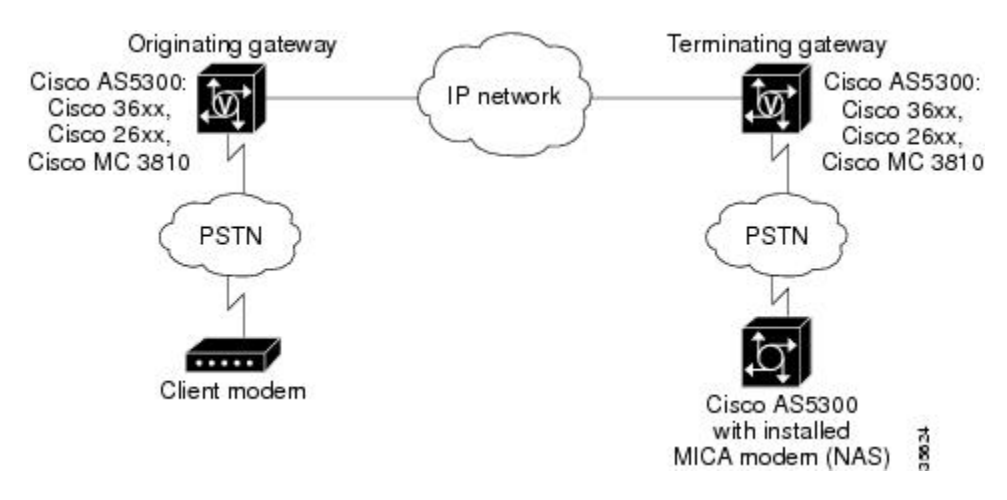

- Prerequisites for the Modem Passthrough over VoIP Feature, page 15
- [Restrictions for the Modem Passthrough over VoIP Feature](#page-19-0), page 16
- [How to Configure Modem Passthrough over VoIP,](#page-19-0) page 16
- [Configuring Modem Passthrough over VoIP Globally](#page-20-0), page 17
- [Configuring Modem Passthrough over VoIP for a Specific Dial Peer](#page-21-0), page 18
- [Verifying Modem Passthrough over VoIP,](#page-23-0) page 20
- [Troubleshooting Tips](#page-24-0), page 21
- [Monitoring and Maintaining Modem Passthrough over VoIP,](#page-24-0) page 21
- [Configuration Examples](#page-24-0), page 21

### **Prerequisites for the Modem Passthrough over VoIP Feature**

• VoIP enabled network.

- <span id="page-19-0"></span>• Cisco IOS Release 12.1(3)T must run on the gateways for the Modem Passthrough over VoIP feature to work.
- Network suitability to pass modem traffic. The key attributes are packet loss, delay, and jitter. These characteristics of the network can be determined by using the Cisco IOS feature Service Assurance Agent.

#### **Cisco Unified Border Element**

• Cisco IOS Release 12.4(6)T or a later release must be installed and running on your Cisco Unified Border Element.

#### **Cisco Unified Border Element (Enterprise)**

• Cisco IOS XE Release 3.3S or a later release must be installed and running on your Cisco ASR 1000 Series Router.

### **Restrictions for the Modem Passthrough over VoIP Feature**

#### **Cisco Unified Border Element (Enterprise)**

• If call started as g729, upon modem tone (2100Hz) detection both the outgoing gateway (OGW) and the trunking gateway (TGW) will genearate NSE packets towards peer side and up speed to g711 as Cisco UBE(Enterprise) passes these packets to the peer side.

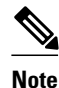

**Note** That OGW and TGW display the new codec, but the Cisco UBE (Enterprise) continues to show the original codec g729 in the show commands.

### **How to Configure Modem Passthrough over VoIP**

By default, modem passthrough over VoIP capability and redundancy are disabled.

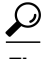

**Tip** You need to configure modem passthrough in both the originating gateway and the terminating gateway for the Modem Passthrough over VoIP feature to operate. If you configure only one of the gateways in a pair, the modem call will not connect successfully.

Redundancy can be enabled in one or both of the gateways. When only a single gateway is configured for redundancy, the other gateway receives the packets correctly, but does not produce redundant packets.

See the following sections for the Modem Passthrough over VoIP feature. The two configuration tasks can configure separately or together. If both are configured, the dial-peer configuration takes precedence over the global configuration. Consequently, a call matching a particular dial-peer will first try to apply the modem passthrough configuration on the dial-peer. Then, if a specific dial-peer is not configured, the router will use the global configuration:

## <span id="page-20-0"></span>**Configuring Modem Passthrough over VoIP Globally**

For the Modem Passthrough over VoIP feature to operate, you need to configure modem passthrough in both the originating gateway and the terminating gateway so that the modem call matches a voip dial-peer on the gateway.

When using the **voice service voip** and **modem passthrough nse** commands on a terminating gateway to globally set up fax or modem passthrough with NSEs, you must also ensure that each incoming call will be associated with a VoIP dial peer to retrieve the global fax or modem configuration. You associate calls with dial peers by using the **incoming called-number** command to specify a sequence of digits that incoming calls can match.

To configure the Modem Passthrough over VoIP feature for all the connections of a gateway, use the following commands beginning in global configuration mode:

#### **SUMMARY STEPS**

- **1. enable**
- **2. voice service voip**
- **3. modem passthrough nse** [**payload-type** *number*] **codec** {**g711ulaw** | **g711alaw**} [**redundancy**] [**maximum-sessions** *value*]
- **4. exit**
- **5. exit**

#### **DETAILED STEPS**

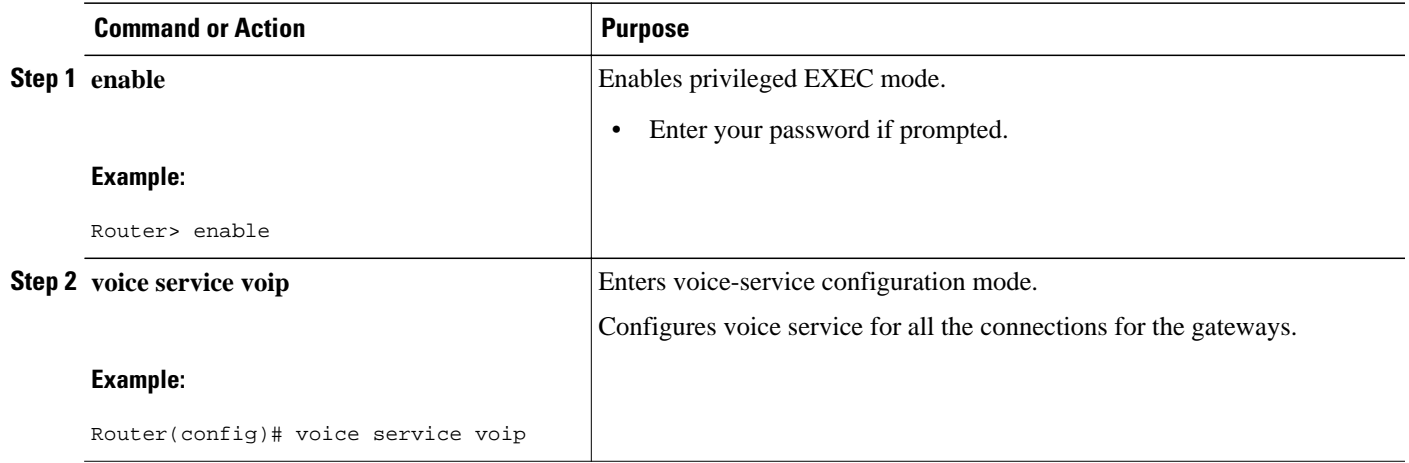

<span id="page-21-0"></span>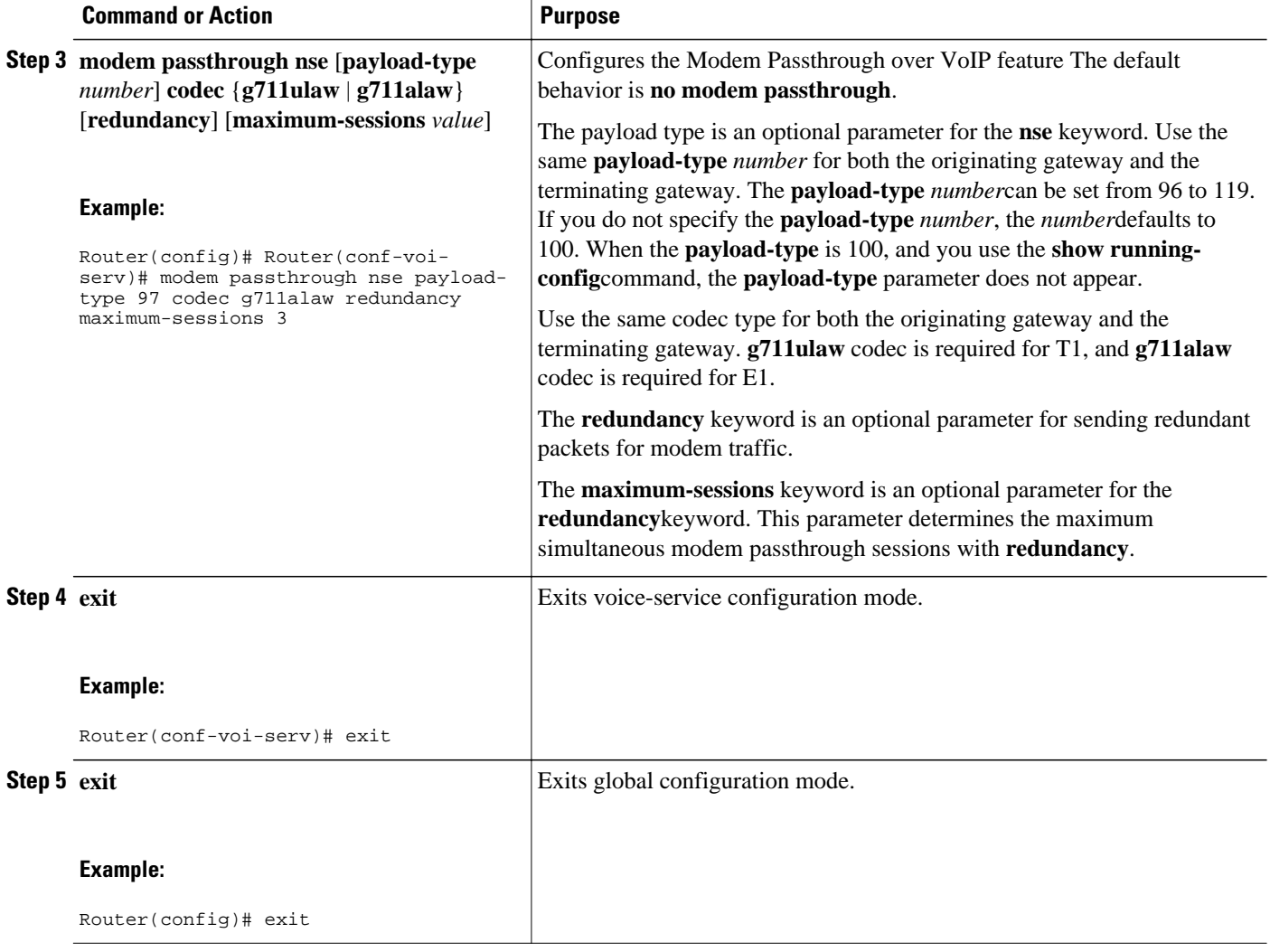

### **Configuring Modem Passthrough over VoIP for a Specific Dial Peer**

You can configure the Modem Passthrough over VoIP feature on a specific dial peer in two ways, as follows:

- Globally in the voice-service configuration mode
- Individually in the dial-peer configuration mode on a specific dial peer

The default behavior for the voice-service configuration mode is **no modem passthrough**. This default behavior implies that modem passthrough is disabled for all dial peers on the gateway by default.

To enable Modem Passthrough on the VoIP dial peers on both the originating and terminating gateway, configure modem passthrough globally or explicitly on the dial peer.

For modem passthrough to operate, you must define VoIP dial peers on both gateways to match the call, for example, by using a destination pattern or an incoming called number. The modem passthrough parameters associated with those dial peers then will apply to the call.

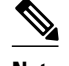

**Note** When modem passthrough is configured individually for a specific dial peer, that configuration for the specific dial peer takes precedence over the global configuration.

To configure the Modem Passthrough over VoIP feature for a specific dial peer, use the following commands beginning in global configuration mode:

#### **SUMMARY STEPS**

- **1. enable**
- **2. dial-peer voice** *number* **voip**
- **3. modem passthrough** {**system** | **nse** [**payload-type** *number*] **codec** {**g711ulaw** | **g711alaw**} [**redundancy**]}
- **4. exit**
- **5. exit**

#### **DETAILED STEPS**

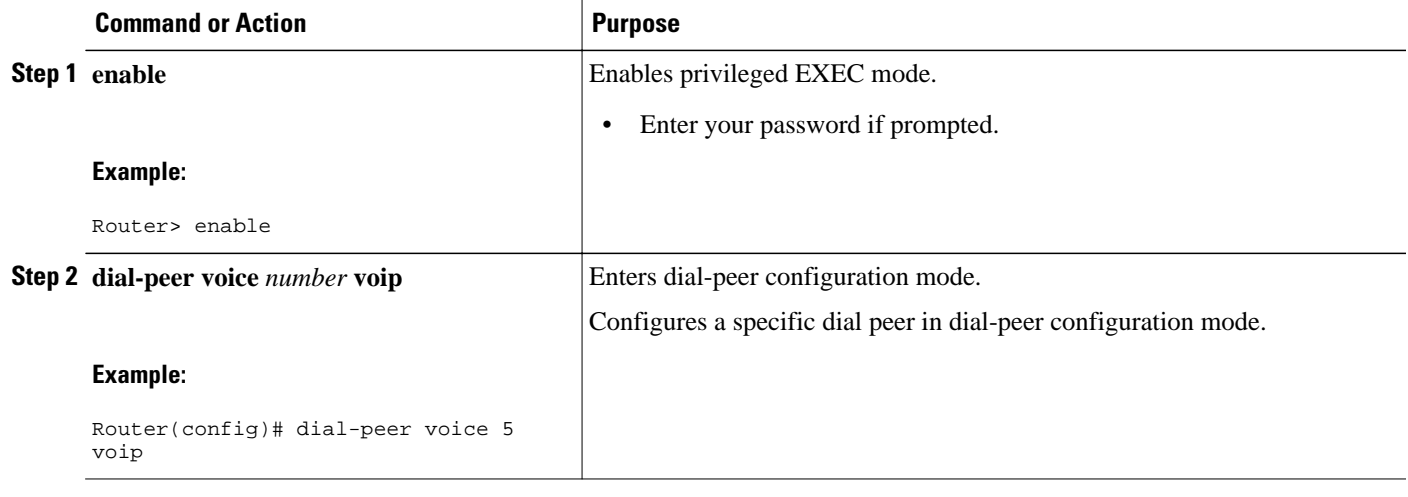

<span id="page-23-0"></span>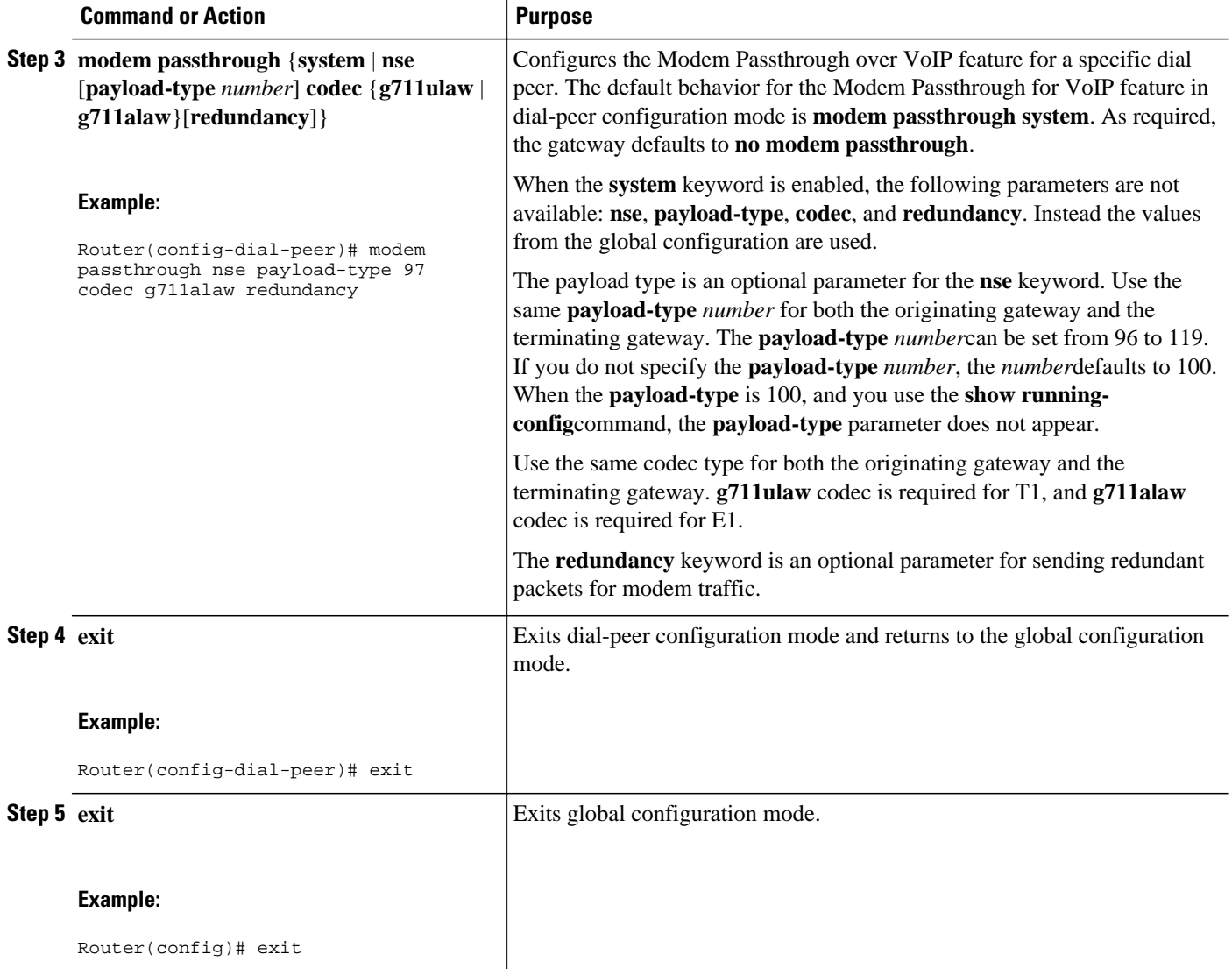

## **Verifying Modem Passthrough over VoIP**

To verify that the Modem Passthrough over VoIP feature is enabled, perform the following steps:

#### **SUMMARY STEPS**

- **1.** Enter the **show run**command to verify the configuration.
- **2.** Enter the **show dial-peer voice** command to verify that Modem Passthrough over VoIP is enabled.

#### **DETAILED STEPS**

- **Step 1** Enter the **show run**command to verify the configuration.
- **Step 2** Enter the **show dial-peer voice** command to verify that Modem Passthrough over VoIP is enabled.

### <span id="page-24-0"></span>**Troubleshooting Tips**

To troubleshoot the Modem Passthrough over VoIP feature, perform the following steps:

- Make sure that you can make a voice call.
- Make sure that Modem Passthrough over VoIP is configured on both the originating gateway and the terminating gateway.
- Make sure that both the originating gateway and the terminating gateway have the same named signaling event (NSE) **payload-type** *number*.
- Make sure that both the originating gateway and the terminating gateway have the same **maximumsessions** *value* when the two gateways are configured in the voice-service configuration mode.
- Use the **debug vtsp dsp** and **debug vtsp session** commands to debug a problem.

### **Monitoring and Maintaining Modem Passthrough over VoIP**

To monitor and maintain the Modem Passthrough over VoIP feature, use the following commands in privileged EXEC mode:

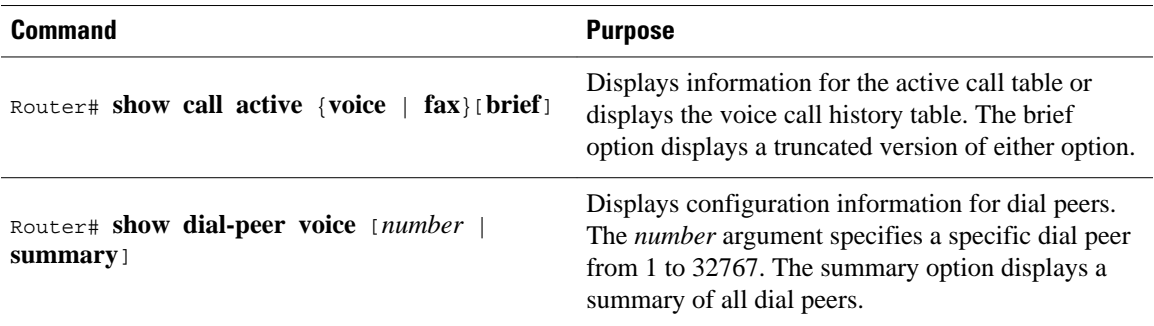

### **Configuration Examples**

The following is sample configuration for the Modem Passthrough over VoIP feature:

```
version 12.1
service timestamps debug uptime
service timestamps log uptime
no service password-encryption
!
voice service voip 
      modem passthrough nse codec g711ulaw redundancy maximum-session 5
!
!
resource-pool disable
!
!
!
!
!
ip subnet-zero
ip ftp source-interface Ethernet0
ip ftp username lab
ip ftp password lab
no ip domain-lookup
```
!

isdn switch-type primary-5ess cns event-service server ! ! ! ! ! mta receive maximum-recipients 0 ! ! controller T1 0 framing esf clock source line primary linecode b8zs pri-group timeslots 1-24 ! controller T1 1 shutdown clock source line secondary 1 ! controller T1 2 shutdown ! controller T1 3 shutdown ! ! ! interface Ethernet0 ip address 1.1.2.2 255.0.0.0 no ip route-cache no ip mroute-cache ! interface Serial0:23 no ip address encapsulation ppp ip mroute-cache no logging event link-status isdn switch-type primary-5ess isdn incoming-voice modem no peer default ip address no fair-queue no cdp enable no ppp lcp fast-start ! interface FastEthernet0 ip address 26.0.0.1 255.0.0.0 no ip route-cache no ip mroute-cache load-interval 30 duplex full speed auto no cdp enable ! ip classless ip route 17.18.0.0 255.255.0.0 1.1.1.1 no ip http server ! ! ! ! voice-port 0:D ! dial-peer voice 1 pots incoming called-number 55511.. destination-pattern 020.. direct-inward-dial port 0:D prefix 020 ! dial-peer voice 2 voip incoming called-number 020..

```
 destination-pattern 55511..
  modem passthrough nse codec g711ulaw redundancy
  session target ipv4:26.0.0.2
!
!
line con 0
  exec-timeout 0 0
  transport input none
line aux 0
line vty 0 4
  login
!
!
end
```
# **Feature Information for SIP-to-SIP Extended Feature Functionality for Session Border Controllers**

The following table provides release information about the feature or features described in this module. This table lists only the software release that introduced support for a given feature in a given software release train. Unless noted otherwise, subsequent releases of that software release train also support that feature.

Use Cisco Feature Navigator to find information about platform support and Cisco software image support. To access Cisco Feature Navigator, go to [www.cisco.com/go/cfn.](http://www.cisco.com/go/cfn) An account on Cisco.com is not required.

| <b>Feature Name</b>                                                                          | <b>Releases</b> | <b>Feature Information</b>                                                                                                    |
|----------------------------------------------------------------------------------------------|-----------------|----------------------------------------------------------------------------------------------------|
| SIP-to-SIP Extended Feature<br><b>Functionality for Session Border</b><br><b>Controllers</b> | $12.4(6)$ T     | The SIP-to-SIP Extended Feature<br><b>Functionality for Session Border</b><br>Controllers (SBCs) enables the<br>SIP-to-SIP functionality to<br>conform with RFC 3261 to<br>interoperate with SIP User<br>Agents (UAs).                               |
|                                                                                              |                 | The following commands were<br>introduced or modified: <b>modem</b><br>passthrough (dial-peer);<br>modem passthrough (voice-<br>service); show call active voice<br>voice; show call history voice<br>voice; show dial-peer voice;<br>voice service. |

*Table 3 Feature Information for Configuring SIP-to-SIP Extended Feature Functionality for Session Border Controllers for the Cisco Unified Border Element.*

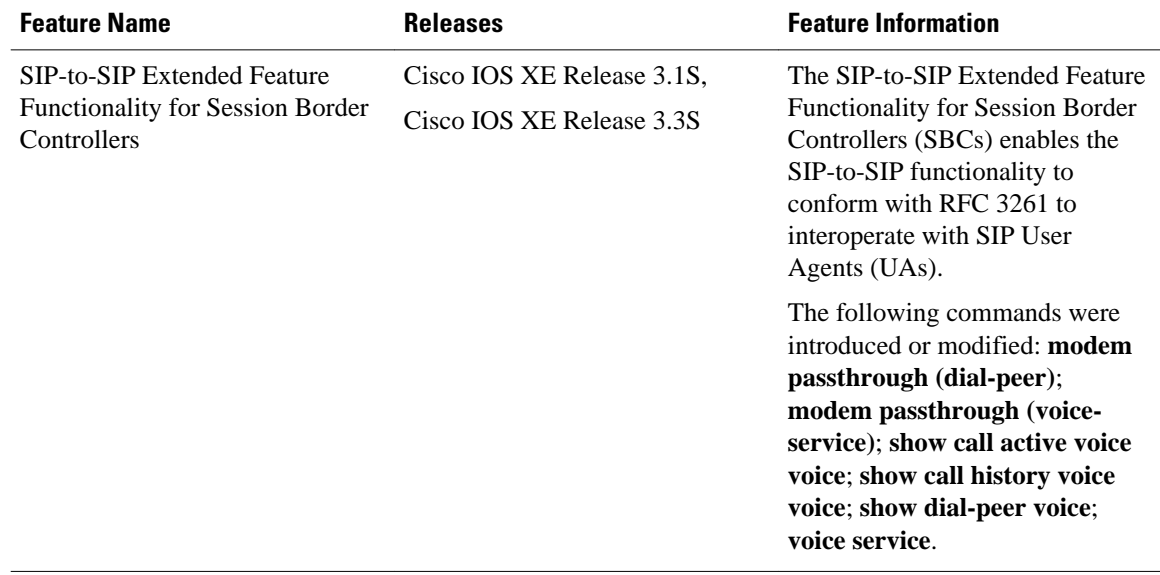

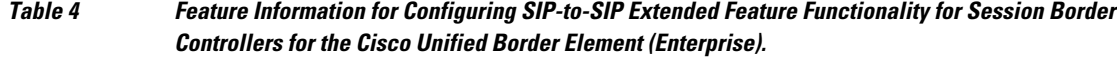

Cisco and the Cisco logo are trademarks or registered trademarks of Cisco and/or its affiliates in the U.S. and other countries. To view a list of Cisco trademarks, go to this URL: [www.cisco.com/go/trademarks](http://www.cisco.com/go/trademarks). Third-party trademarks mentioned are the property of their respective owners. The use of the word partner does not imply a partnership relationship between Cisco and any other company. (1110R)

Any Internet Protocol (IP) addresses and phone numbers used in this document are not intended to be actual addresses and phone numbers. Any examples, command display output, network topology diagrams, and other figures included in the document are shown for illustrative purposes only. Any use of actual IP addresses or phone numbers in illustrative content is unintentional and coincidental.

<span id="page-28-0"></span>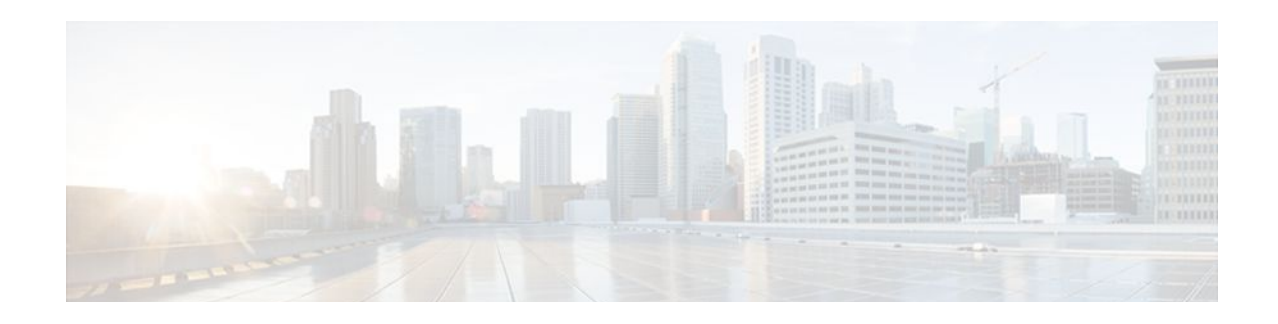

# **SIP Gateway Support for the bind Command**

The Gateway Support for the bind Command feature introduces the **bind** command, which allows you to configure the source IP address of signaling packets or both signaling and media packets. Befor this feature was introduced the source address of a packet going out of a Cisco IOS gateway is not deterministic. The session protocols and VoIP layers depended on the IP layer to give the best local address and then used the address for the source address in signaling or media or both, even if multiple interfaces can support a route to the destination address.

- Finding Feature Information, page 25
- Prerequisites for SIP Gateway Support for the bind Command, page 25
- [Information About SIP Gateway Support for the bind Command, page 26](#page-29-0)
- [How to Configure SIP Gateway Support for the bind Command, page 27](#page-30-0)
- [Verifying and Troubleshooting Tips, page 31](#page-34-0)
- [Configuration Examples for SIP Gateway Support for the bind Command, page 32](#page-35-0)
- [Feature Information for SIP Gateway Support for the bind Command, page 32](#page-35-0)

## **Finding Feature Information**

Your software release may not support all the features documented in this module. For the latest feature information and caveats, see the release notes for your platform and software release. To find information about the features documented in this module, and to see a list of the releases in which each feature is supported, see the Feature Information Table at the end of this document.

Use Cisco Feature Navigator to find information about platform support and Cisco software image support. To access Cisco Feature Navigator, go to [www.cisco.com/go/cfn.](http://www.cisco.com/go/cfn) An account on Cisco.com is not required.

## **Prerequisites for SIP Gateway Support for the bind Command**

#### **Cisco Unified Border Element**

• Cisco IOS Release 12.2(8)T or a later release must be installed and running on your Cisco Unified Border Element.

#### **Cisco Unified Border Element (Enterprise)**

• Cisco IOS XE Release 2.5 or a later release must be installed and running on your Cisco ASR 1000 Series Router.

# <span id="page-29-0"></span>**Information About SIP Gateway Support for the bind Command**

Prior to the Gateway Support for the bind Command feature the source address of a packet going out of the gateway was never deterministic. That is, the session protocols and VoIP layers always depended on the IP layer to give the *best local address* . The best local address was then used as the source address (the address showing where the SIP request came from) for signaling and media packets. Using this nondeterministic address occasionally caused confusion for firewall applications, because a firewall could not be configured with an exact address and would take action on several different source address packets.

The **bind** interface command allows you to configure a specific interface's IP address as the source IP address of signaling and media packets. The address that goes out on the packet is bound to the IP address of the interface specified with the **bind** command. Packets that are not destined to the bound address are discarded.

When you do not specify a bind address, or if the interface is down, the IP layer still provides the best local address.

With the **bind** command, SIP signaling and media paths can advertise the same source IP address on the gateway for certain applications, even if the paths use different addresses to reach the source. This eliminates confusion for firewall applications that, Without the binding, may have taken action on several different source address packets.

The table below lists the results of the bind command based on the state of the interface.

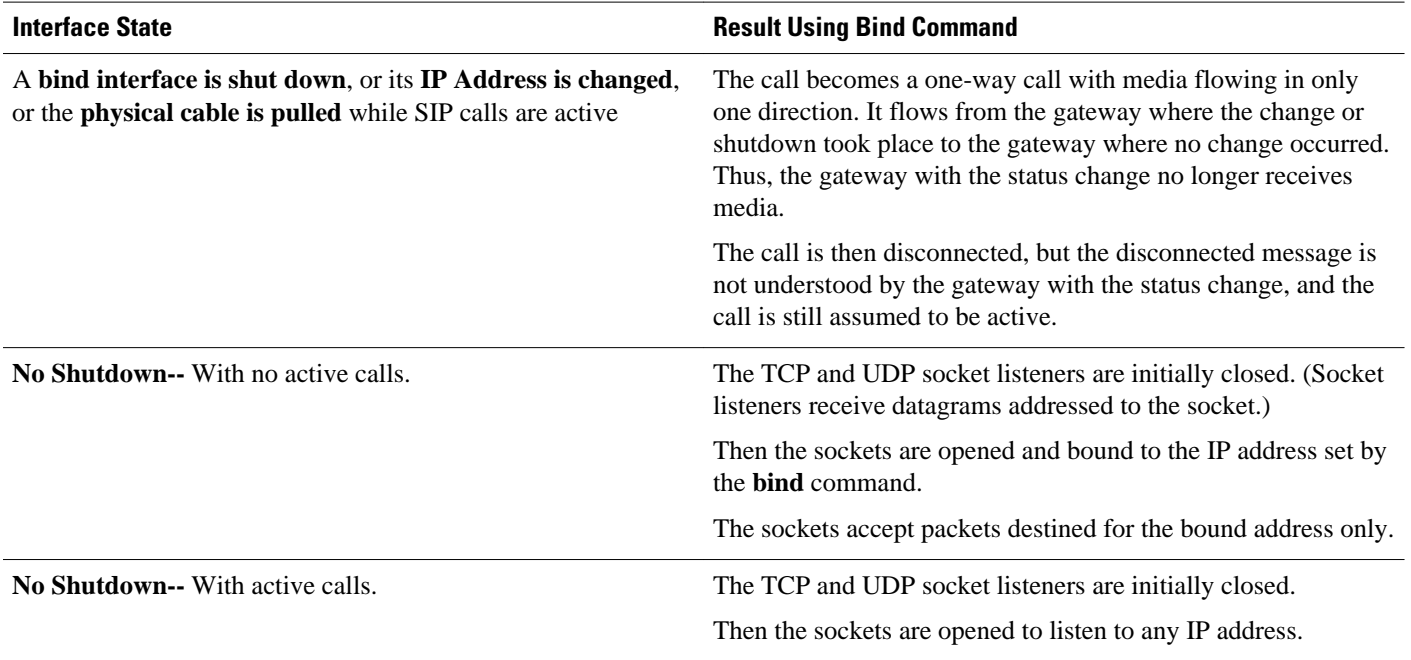

#### *Table 5 Command functions for the bind command based on the state of the interface*

<span id="page-30-0"></span>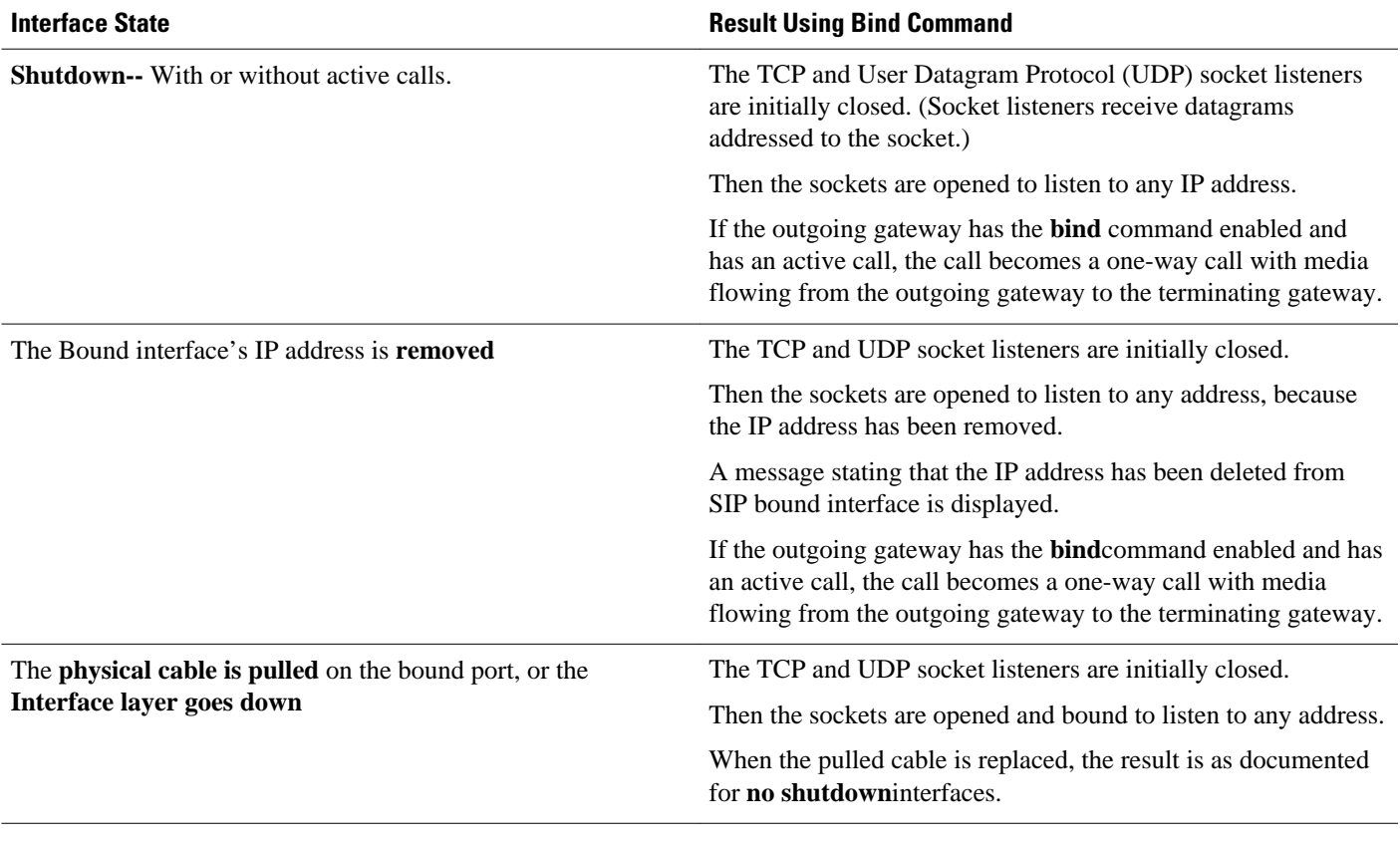

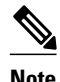

**Note** If there are active calls, the **bind** command will not take effect if it is issued for the first time or if it is issued while another **bind** command is in effect. A message is displayed reminding you that there are active calls and that the **bind** command change cannot take effect.

## **How to Configure SIP Gateway Support for the bind Command**

- Setting the Bind Address, page 27
- [Setting a Source IP Address for Signaling and Media Packets](#page-31-0), page 28

### **Setting the Bind Address**

To set the bind address, complete the task in this section.

#### <span id="page-31-0"></span>**SUMMARY STEPS**

- **1. enable**
- **2. configure terminal**
- **3. dial-peer voice** *number* **voip**
- **4. session target ipv4:** *destination-address*
- **5. exit**

#### **DETAILED STEPS**

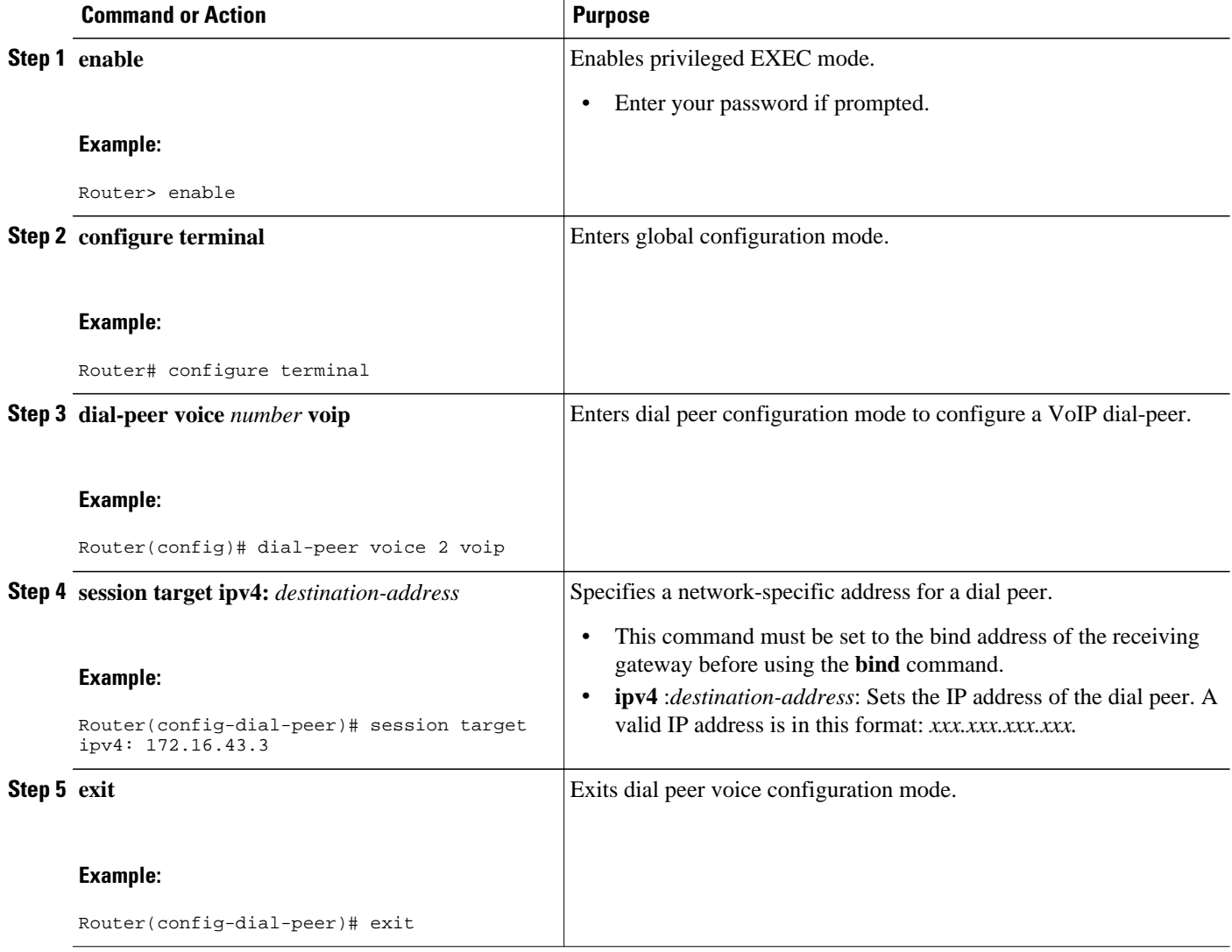

### **Setting a Source IP Address for Signaling and Media Packets**

SIP configuration mode starts from voice-service VoIP configuration mode. When the router is in SIP configuration mode, several options are available, including the **bind** command. To enable this feature, review the prerequisites to make sure your network is compliant, and then complete the task in this section.

- Endure you have Cisco IOS XE Release 2.5 or a later release installed and running on your Cisco ASR 1000 Series Router.
- Ensure that the gateway has voice functionality that is configurable for SIP.
- Establish a working IP network.
- Configure VoIP.
- Set the bind address prior to using the **bind** command.

#### **SUMMARY STEPS**

- **1. enable**
- **2. configure terminal**
- **3. voice service voip**
- **4. sip**
- **5. session transport** {**udp** | **tcp**}
- **6. bind** {**control** | **all**} **source-interface** *interface-id*
- **7. default** {**bind**|**rel1xx**|**session-transport**|**url**}
- **8. exit**

#### **DETAILED STEPS**

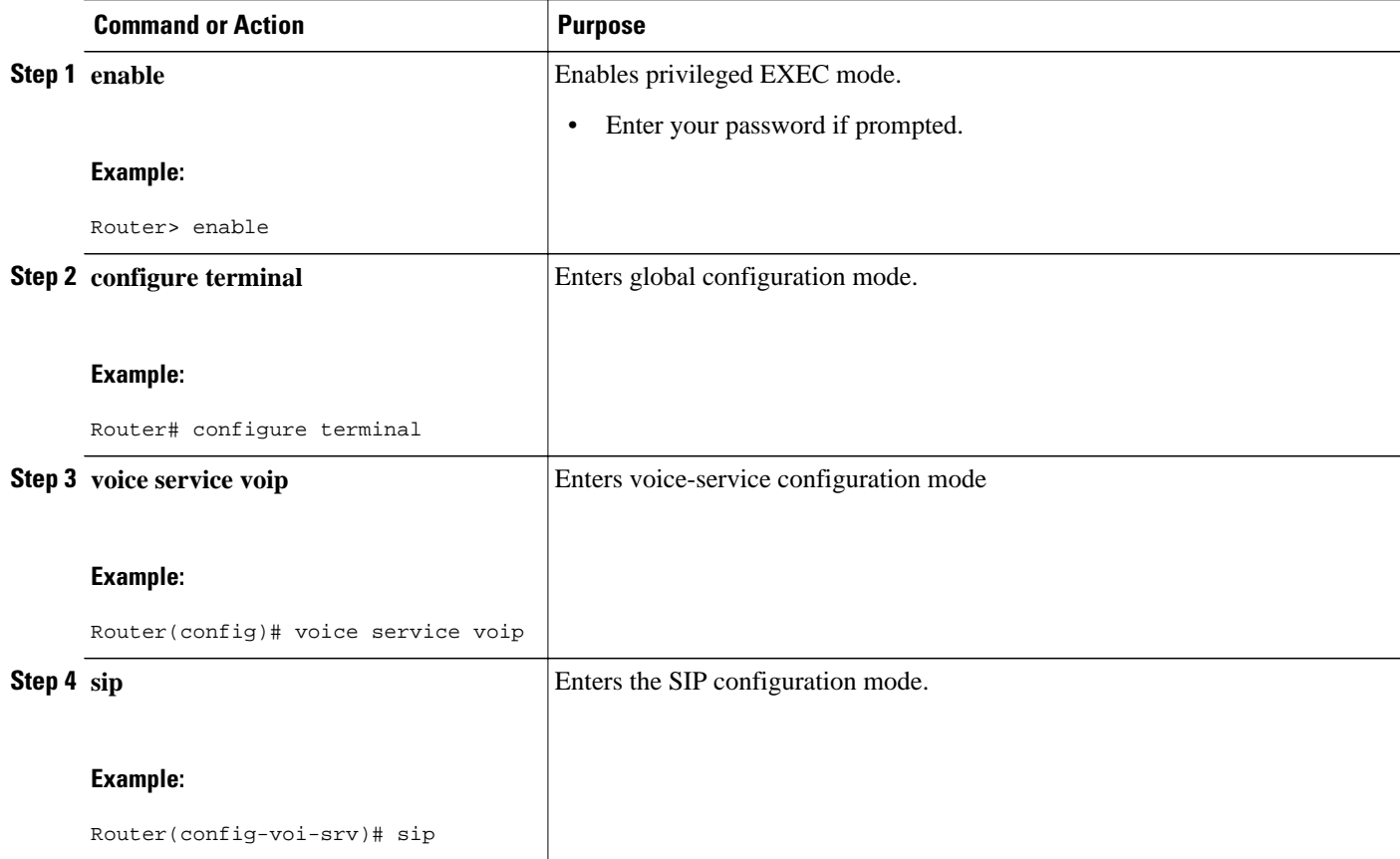

 $\overline{\phantom{a}}$ 

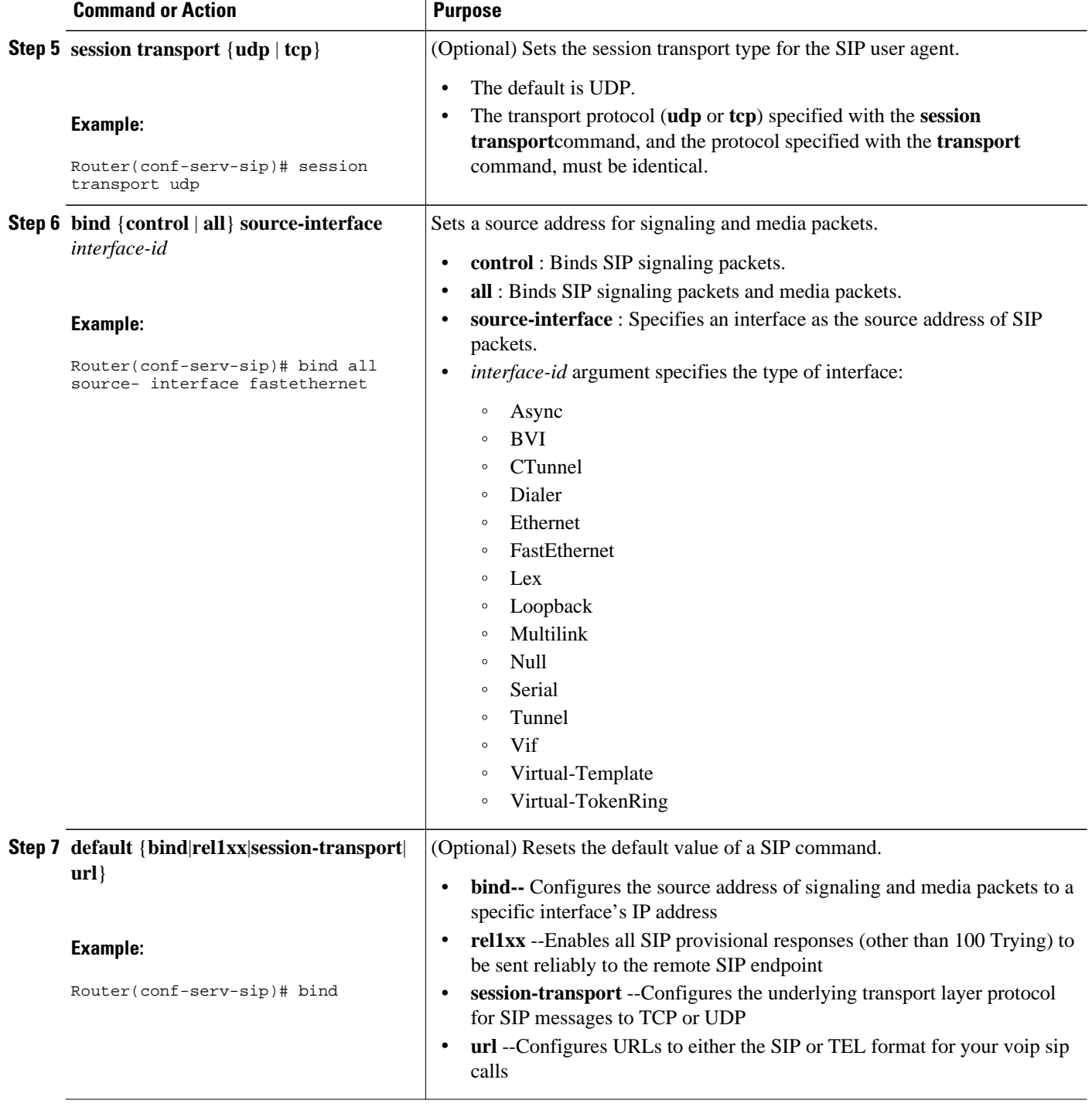

<span id="page-34-0"></span>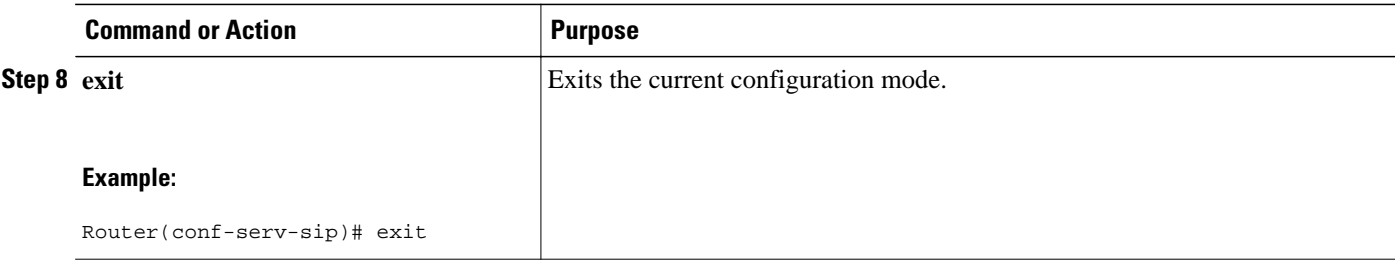

## **Verifying and Troubleshooting Tips**

Two **show** commands verify the correct settings for the **bind** command. The first enables you to verify a bound IP address. The second indicates the status of bind (enabled or disabled):

- Verifying a Bound IP Address, page 31
- Verifying Bind Status, page 31
- Verifying a Bound IP Address, page 31
- Verifying Bind Status, page 31

### **Verifying a Bound IP Address**

The following examples show output for the **show ip socket**command, indicating that the bind address of the receiving gateway is set:

Router# **show ip socket** Proto Remote Port Local Port In Out Stat TTY OutputIF 17 0.0.0.0 0 --any-- 2517 0 0 9 0 17 --listen-- 172.18.192.204 1698 0 0 1 0 17 0.0.0.0 0 172.18.192.204 67 0 0 489 0 17 0.0.0.0 0 172.18.192.204 5060 0 0 A1 0

### **Verifying Bind Status**

The following example shows output for the **show sip-ua status**command, indicating that bind is enabled.

Router# **show sip-ua status** SIP User Agent Status SIP User Agent for UDP : ENABLED SIP User Agent for TCP : ENABLED SIP User Agent bind status(signaling): ENABLED 172.18.192.204 SIP User Agent bind status(media): ENABLED 172.18.192.204 SIP max-forwards : 6

SIP DNS SRV version: 1 (rfc 2052)

To troubleshoot this feature, perform the following:

• Use the **debug ccsip all** command to enable all SIP debugging capabilities, or use one of the following SIP debug commands:

- <span id="page-35-0"></span>◦ **debug ccsip calls**
- **debug ccsip error**
- **debug ccsip events**
- **debug ccsip messages**
- **debug ccsip states**
- Use the **show ip socket**command to display IP socket information.
- Use the **show sip-ua status**command to verify if binding is enabled. See the **show sip-ua status**command for details.

# **Configuration Examples for SIP Gateway Support for the bind Command**

• SIP Gateway Support for the bind Command Example, page 32

### **SIP Gateway Support for the bind Command Example**

This section shows partial output from the **show running-config** command, indicating that bind is functional on receiving router 172.18.192.204.

```
ip subnet-zero
ip ftp source-interface Ethernet0
!
voice service voip 
 sip
  bind all source-interface FastEthernet0
!
interface FastEthernet0
  ip address 172.18.192.204 255.255.255.0
 duplex auto
  speed auto
  fair-queue 64 256 1000
  ip rsvp bandwidth 75000 100
!!
```
## **Feature Information for SIP Gateway Support for the bind Command**

The following table provides release information about the feature or features described in this module. This table lists only the software release that introduced support for a given feature in a given software release train. Unless noted otherwise, subsequent releases of that software release train also support that feature.

Use Cisco Feature Navigator to find information about platform support and Cisco software image support. To access Cisco Feature Navigator, go to [www.cisco.com/go/cfn.](http://www.cisco.com/go/cfn) An account on Cisco.com is not required.

Feature History Table entry for the Cisco Unified Border Element.

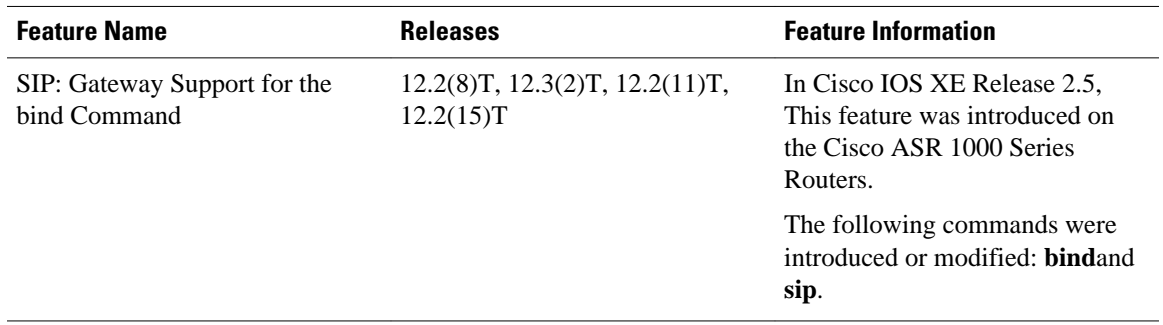

#### *Table 6 Feature Information for SIP: Gateway Support for the bind Command*

Feature History Table entry for the Cisco Unified Border Element (Enterprise) .

| <b>Feature Name</b>                          | <b>Releases</b>          | <b>Feature Information</b>                                                                              |
|----------------------------------------------|--------------------------|----------------------------------------------------------------------------------------------------|
| SIP: Gateway Support for the<br>bind Command | Cisco IOS XE Release 2.5 | In Cisco IOS XE Release 2.5,<br>This feature was introduced on<br>the Cisco ASR 1000 Series<br>Routers. |
|                                              |                          | The following commands were<br>introduced or modified: <b>bindand</b><br>sip.                           |

*Table 7 Feature Information for SIP: Gateway Support for the bind Command*

Cisco and the Cisco logo are trademarks or registered trademarks of Cisco and/or its affiliates in the U.S. and other countries. To view a list of Cisco trademarks, go to this URL: [www.cisco.com/go/trademarks.](http://www.cisco.com/go/trademarks) Third-party trademarks mentioned are the property of their respective owners. The use of the word partner does not imply a partnership relationship between Cisco and any other company. (1110R)

Any Internet Protocol (IP) addresses and phone numbers used in this document are not intended to be actual addresses and phone numbers. Any examples, command display output, network topology diagrams, and other figures included in the document are shown for illustrative purposes only. Any use of actual IP addresses or phone numbers in illustrative content is unintentional and coincidental.

**SIP Gateway Support for the bind Command Example**

 $\mathbf I$ 

<span id="page-38-0"></span>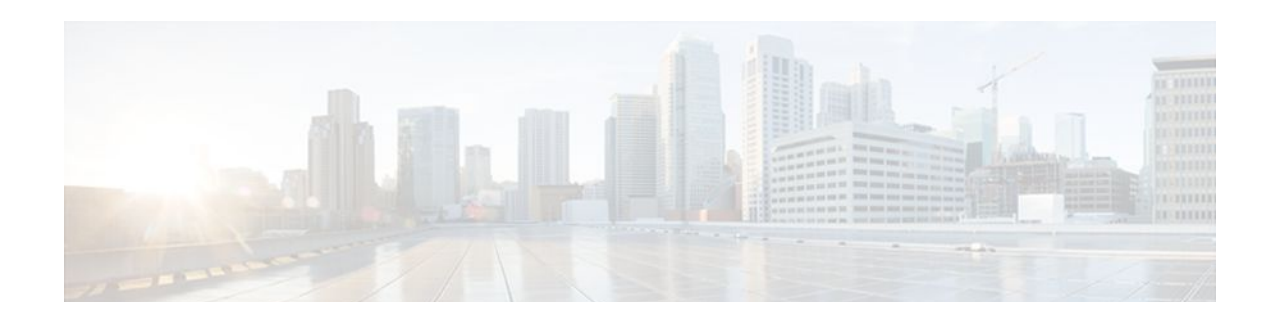

# **SIP Video Calls with Flow Around Media**

The SIP Video Calls with Flow Around Media feature provides the ability to have a SIP video call where the media flows around the Cisco Unified Border Element (Cisco UBE) and the Cisco Unified Border Element (Enterprise) platform. Previous support was only for call scenarios where the media flowed through the Cisco UBE.

- Finding Feature Information, page 35
- Prerequisites for SIP Video Calls with Flow Around Media, page 35
- Restrictions for SIP Video Calls with Flow Around Media, page 35
- [How to Configure Support for SIP Video Calls with Flow Around Media, page 36](#page-39-0)
- [Feature Information for Support for SIP Video Calls with Flow Around Media, page 36](#page-39-0)

## **Finding Feature Information**

Your software release may not support all the features documented in this module. For the latest feature information and caveats, see the release notes for your platform and software release. To find information about the features documented in this module, and to see a list of the releases in which each feature is supported, see the Feature Information Table at the end of this document.

Use Cisco Feature Navigator to find information about platform support and Cisco software image support. To access Cisco Feature Navigator, go to [www.cisco.com/go/cfn.](http://www.cisco.com/go/cfn) An account on Cisco.com is not required.

## **Prerequisites for SIP Video Calls with Flow Around Media**

#### **Cisco Unified Border Element**

• Cisco IOS Release 12.4(15)XZ or a later release must be installed and running on your Cisco Unified Border Element.

#### **Cisco Unified Border Element (Enterprise)**

• Cisco IOS XE Release 3.1S or a later release must be installed and running on your Cisco ASR 1000 Series Router.

## **Restrictions for SIP Video Calls with Flow Around Media**

• Media flow-around for Delayed-Offer to Early-Offer audio and video calls is not supported.

# <span id="page-39-0"></span>**How to Configure Support for SIP Video Calls with Flow Around Media**

To enable this feature use the **media**command in dial peer, voice class, or voice service configuration mode. For detailed information on the use of this command, see the *Cisco IOS Voice Command Reference* at the following URL: http://www.cisco.com/en/US/docs/ios/voice/command/reference/vr\_book.html

# **Feature Information for Support for SIP Video Calls with Flow Around Media**

The following table provides release information about the feature or features described in this module. This table lists only the software release that introduced support for a given feature in a given software release train. Unless noted otherwise, subsequent releases of that software release train also support that feature.

Use Cisco Feature Navigator to find information about platform support and Cisco software image support. To access Cisco Feature Navigator, go to [www.cisco.com/go/cfn.](http://www.cisco.com/go/cfn) An account on Cisco.com is not required.

Feature History Table entry for the Cisco Unified Border Element.

| <b>Feature Name</b>                       | <b>Releases</b>          | <b>Feature Information</b>                                                                                                    |
|-------------------------------------------|--------------------------|----------------------------------------------------------------------------------------------------|
| SIP Video Calls with Flow<br>Around Media | $12.4(15)XZ$ $12.4(20)T$ | This feature provides the<br>capability for media packets to<br>pass directly between endpoints<br>without the intervention of the<br>Cisco UBE. |
|                                           |                          | The following command was<br>modified by this feature: media                                                                                     |

*Table 8 Feature Information for SIP Video Calls with Flow Around Media*

Feature History Table entry for the Cisco Unified Border Element (Enterprise).

#### *Table 9 Feature Information for SIP Video Calls with Flow Around Media*

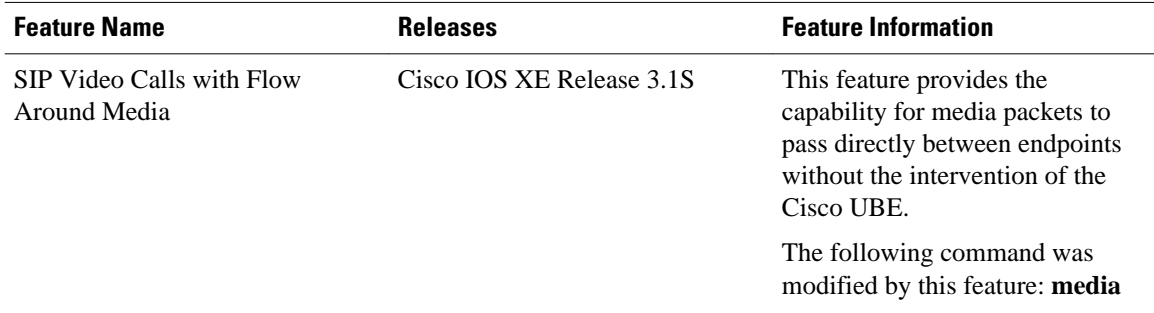

Cisco and the Cisco logo are trademarks or registered trademarks of Cisco and/or its affiliates in the U.S. and other countries. To view a list of Cisco trademarks, go to this URL: [www.cisco.com/go/trademarks.](http://www.cisco.com/go/trademarks) Third-party trademarks mentioned are the property of their respective owners. The use of the word partner does not imply a partnership relationship between Cisco and any other company. (1110R)

Any Internet Protocol (IP) addresses and phone numbers used in this document are not intended to be actual addresses and phone numbers. Any examples, command display output, network topology diagrams, and other figures included in the document are shown for illustrative purposes only. Any use of actual IP addresses or phone numbers in illustrative content is unintentional and coincidental.

 $\mathbf I$ 

<span id="page-42-0"></span>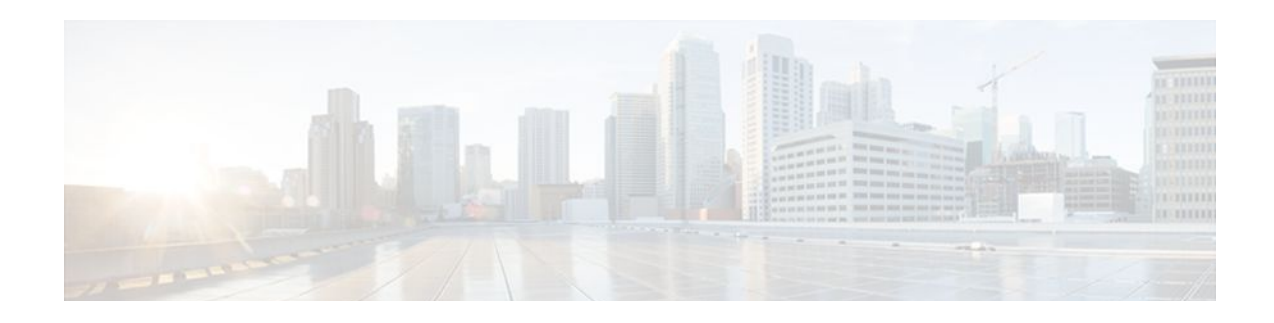

# **Additional References**

The following sections provide references related to the Cisco Unified Border Element (Enterprise) Configuration Guide.

- Related Documents, page 39
- [Standards, page 40](#page-43-0)
- [MIBs, page 40](#page-43-0)
- [RFCs, page 41](#page-44-0)
- [Technical Assistance, page 42](#page-45-0)

# **Related Documents**

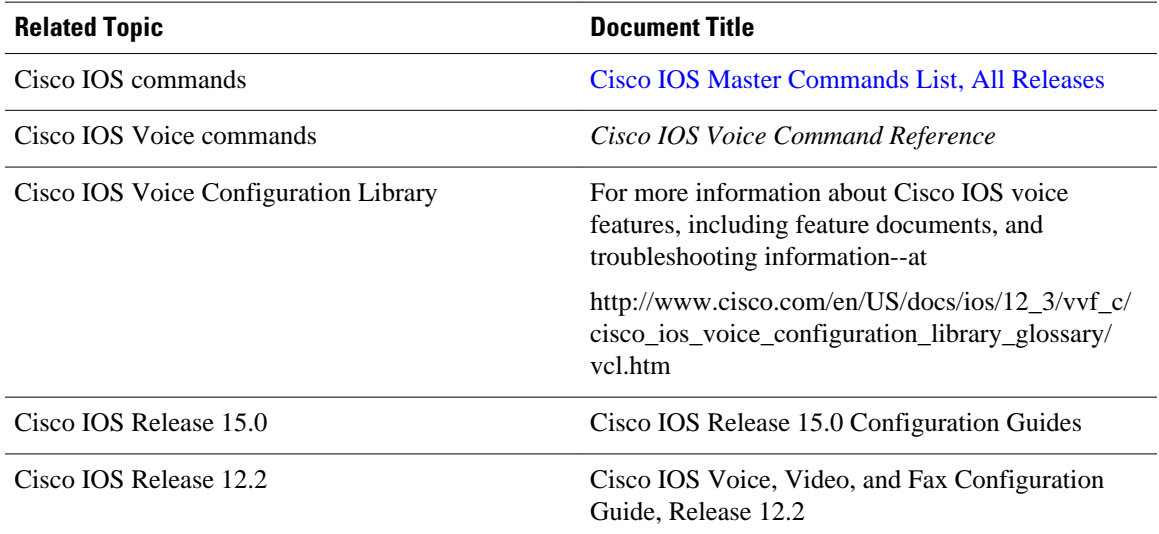

<span id="page-43-0"></span>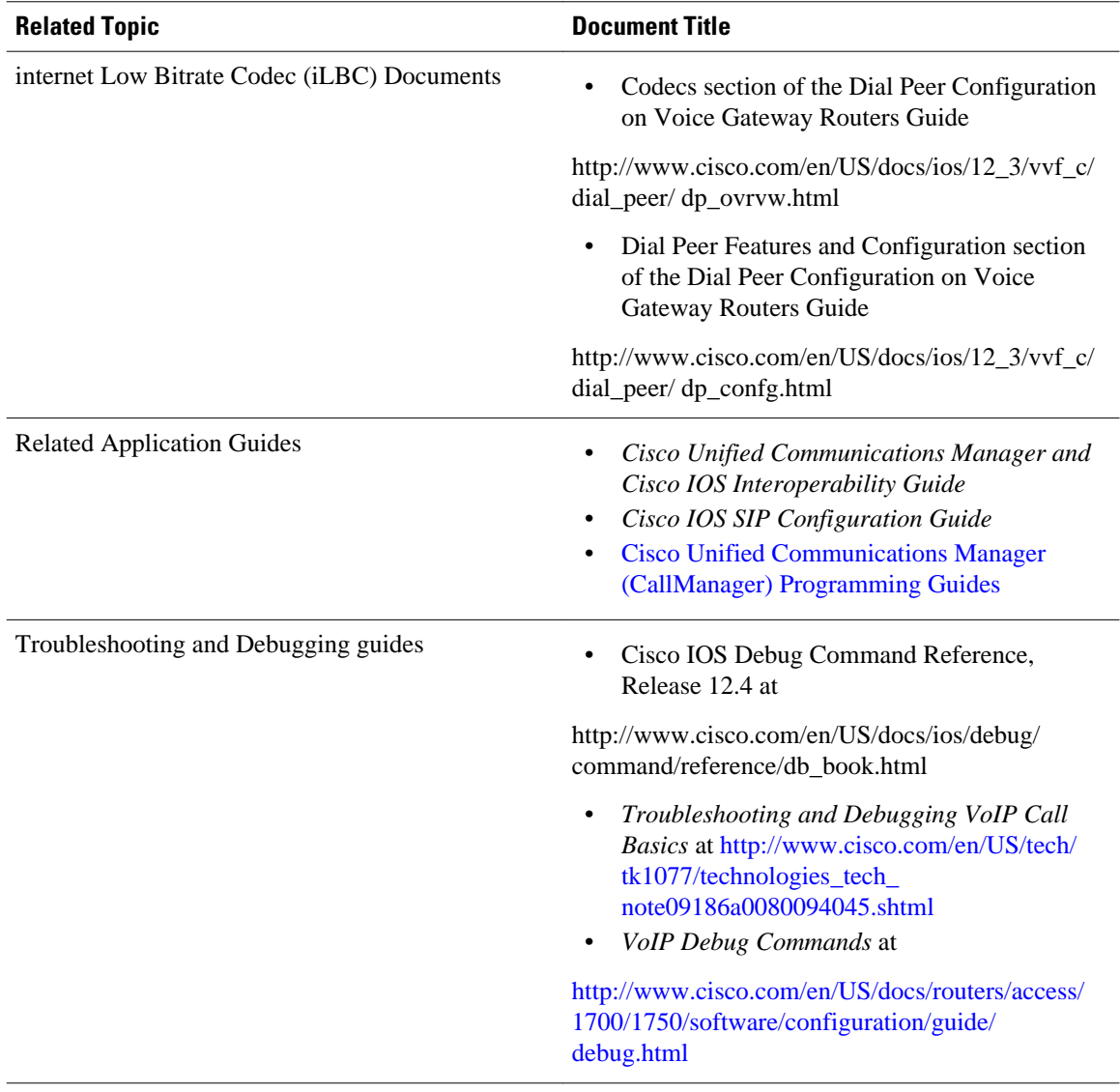

# **Standards**

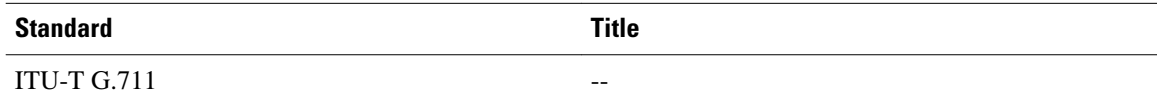

# **MIBs**

platforms, Cisco IOS XE software releases, and feature sets, use Cisco MIB Locator found at the

<span id="page-44-0"></span>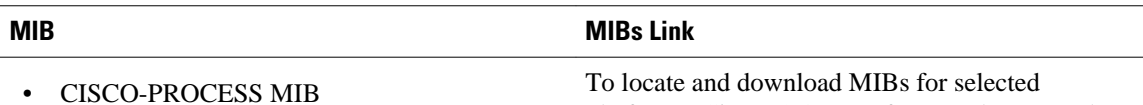

following URL:

<http://www.cisco.com/go/mibs>

• CISCO-MEMORY-POOL-MIB

- CISCO-SIP-UA-MIB
- DIAL-CONTROL-MIB
- CISCO-VOICE-DIAL-CONTROL-MIB
- CISCO-DSP-MGMT-MIB
- IF-MIB
- IP-TAP-MIB
- TAP2-MIB
- USER-CONNECTION-TAP-MIB

## **RFCs**

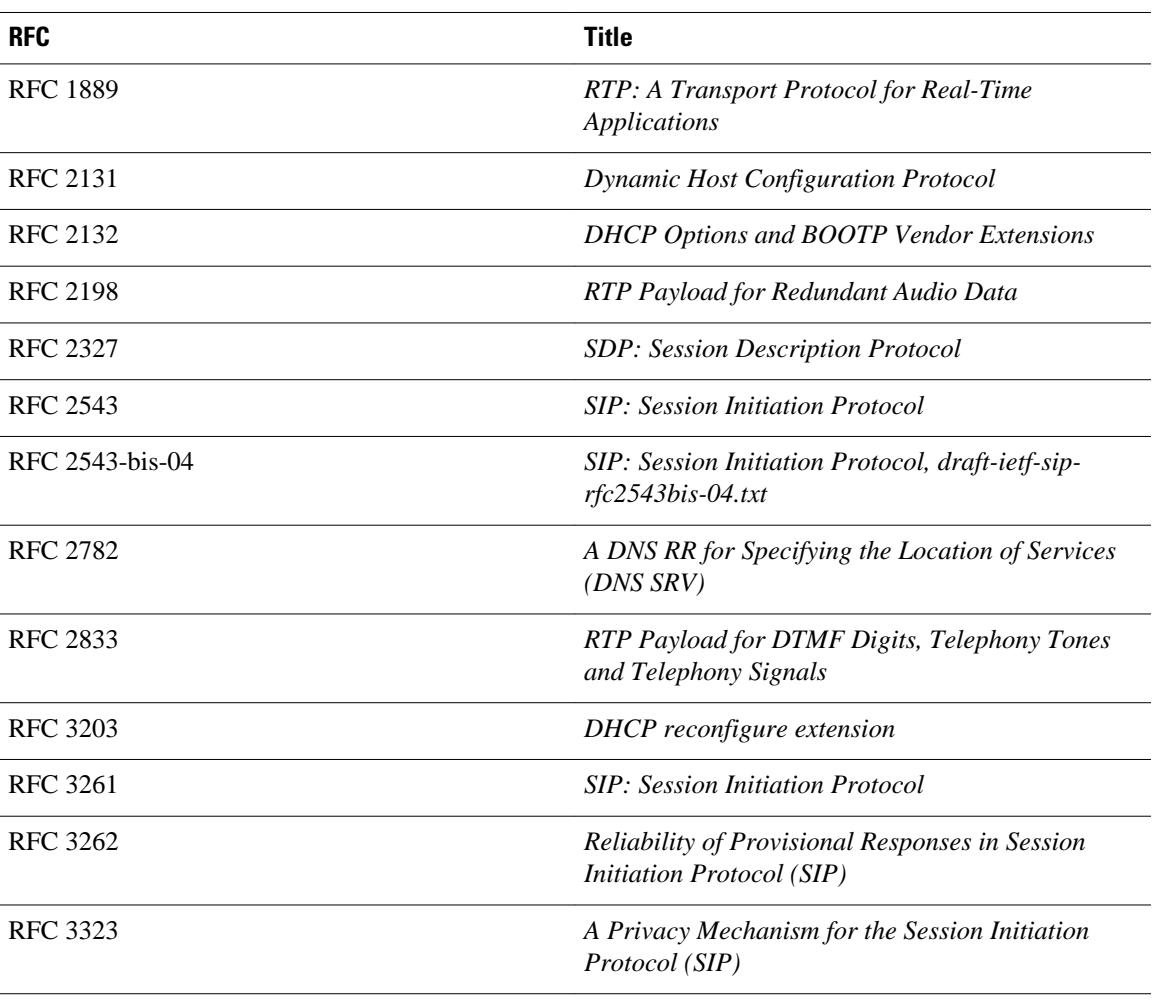

<span id="page-45-0"></span>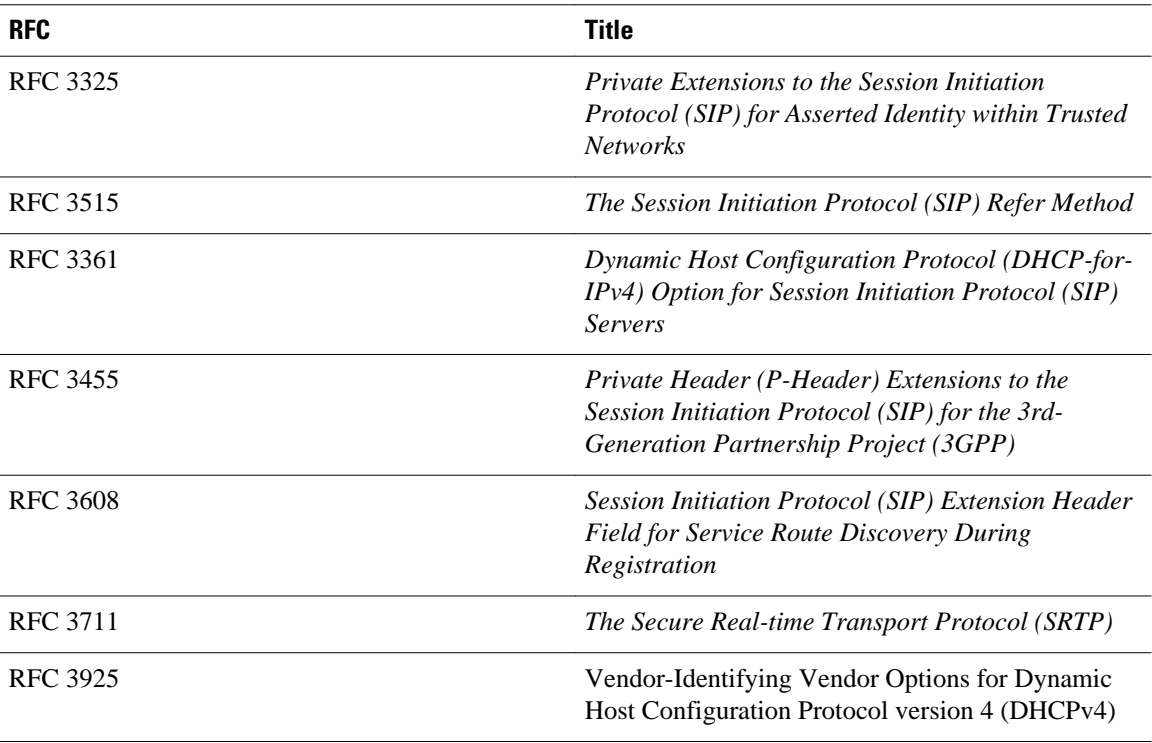

# **Technical Assistance**

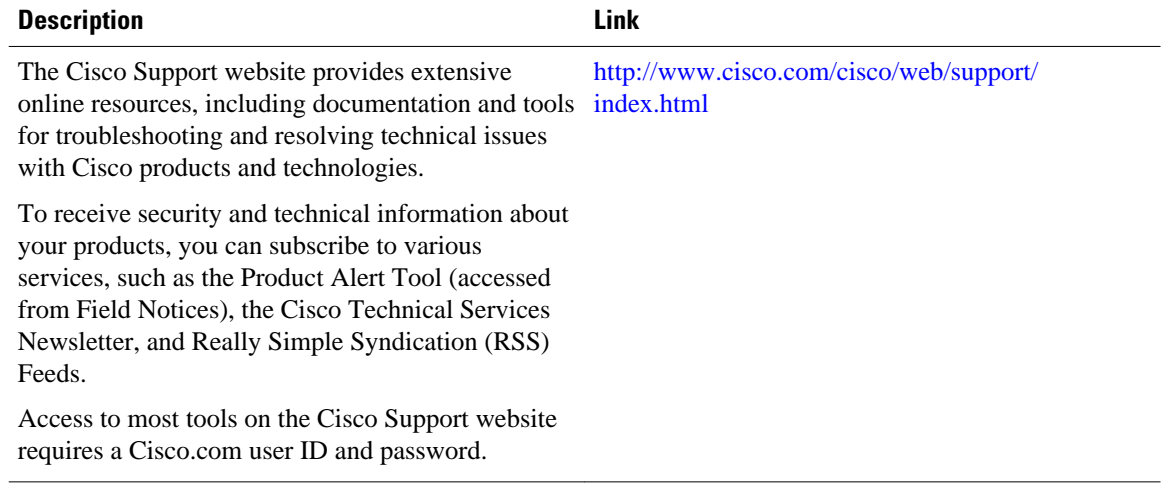

<span id="page-46-0"></span>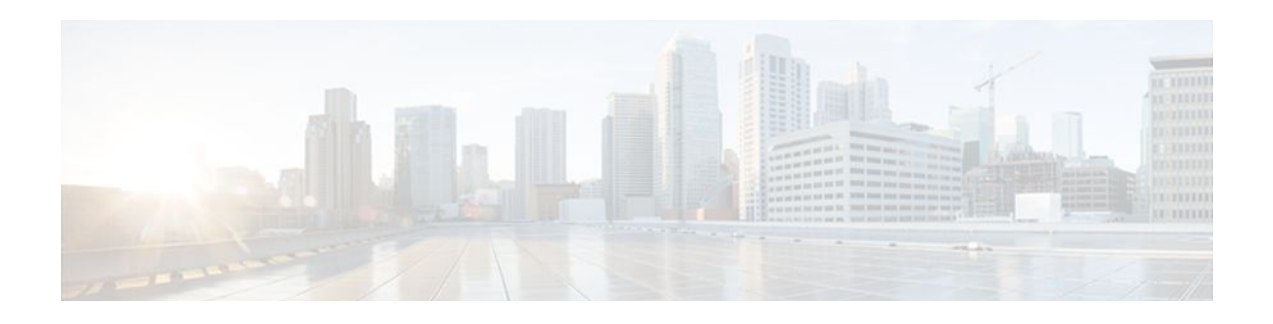

# **Glossary**

**AMR-NB** --Adaptive Multi Rate codec - Narrow Band.

**Allow header** --Lists the set of methods supported by the UA generating the message.

**bind** -- In SIP, configuring the source address for signaling and media packets to the IP address of a specific interface.

**call** --In SIP, a call consists of all participants in a conference invited by a common source. A SIP call is identified by a globally unique call identifier. A point-to-point IP telephony conversation maps into a single SIP call.

**call leg** --A logical connection between the router and another endpoint.

**CLI** --command-line interface.

**Content-Type header** --Specifies the media type of the message body.

**CSeq header** --Serves as a way to identify and order transactions. It consists of a sequence number and a method. It uniquely identifies transactions and differentiates between new requests and request retransmissions.

**delta** --An incremental value. In this case, the delta is the difference between the current time and the time when the response occurred. **dial peer**--An addressable call endpoint.

**dial peer** --An addressable call endpoint.

**DNS** --Domain Name System. Used to translate H.323 IDs, URLs, or e-mail IDs to IP addresses. DNS is also used to assist in locating remote gatekeepers and to reverse-map raw IP addresses to host names of administrative domains.

**DNS SRV** --Domain Name System Server. Used to locate servers for a given service.

**DSP** --Digital Signal Processor.

**DTMF** --dual-tone multifrequency. Use of two simultaneous voice-band tones for dialing (such as touchtone).

**EFXS** --IP phone virtual voice ports.

**FODN** --fully qualified domain name. Complete domain name including the host portion; for example, *serverA.companyA.com* .

**FXS** --analog telephone voice ports.

**gateway** --A gateway allows SIP or H.323 terminals to communicate with terminals configured to other protocols by converting protocols. A gateway is the point where a circuit-switched call is encoded and repackaged into IP packets.

**H.323** --An International Telecommunication Union (ITU-T) standard that describes packet-based video, audio, and data conferencing. H.323 is an umbrella standard that describes the architecture of the

conferencing system and refers to a set of other standards (H.245, H.225.0, and Q.931) to describe its actual protocol.

**iLBC** --internet Low Bitrate Codec.

INVITE--A SIP message that initiates a SIP session. It indicates that a user is invited to participate, provides a session description, indicates the type of media, and provides insight regarding the capabilities of the called and calling parties.

IP-- Internet Protocol. A connectionless protocol that operates at the network layer (Layer 3) of the OSI model. IP provides features for addressing, type-of-service specification, fragmentation and reassemble, and security. Defined in RFC 791. This protocol works with TCP and is usually identified as TCP/IP. See TCP/IP.

**ISDN** --Integrated Services Digital Network.

**Minimum Timer** --Configured minimum value for session interval accepted by SIP elements (proxy, UAC, UAS). This value helps minimize the processing load from numerous INVITE requests.

**Min-SE** --Minimum Session Expiration. The minimum value for session expiration.

**multicast** --A process of transmitting PDUs from one source to many destinations. The actual mechanism (that is, IP multicast, multi-unicast, and so forth) for this process might be different for LAN technologies.

**originator** --User agent that initiates the transfer or Refer request with the recipient.

**PDU** --protocol data units. Used by bridges to transfer connectivity information.

**PER** --Packed Encoding Rule.

**proxy** --A SIP UAC or UAS that forwards requests and responses on behalf of another SIP UAC or UAS.

**proxy server** --An intermediary program that acts as both a server and a client for the purpose of making requests on behalf of other clients. Requests are serviced internally or by passing them on, possibly after translation, to other servers. A proxy interprets and, if necessary, rewrites a request message before forwarding it.

**recipient** --User agent that receives the Refer request from the originator and is transferred to the final recipient.

**redirect server** --A server that accepts a SIP request, maps the address into zero or more new addresses, and returns these addresses to the client. It does not initiate its own SIP request or accept calls.

**re-INVITE** --An INVITE request sent during an active call leg.

**Request URI** --Request Uniform Resource Identifier. It can be a SIP or general URL and indicates the user or service to which the request is being addressed.

**RFC** --Request For Comments.

**RTP** --Real-Time Transport Protocol (RFC 1889)

**SCCP** --Skinny Client Control Protocol.

SDP--Session Description Protocol. Messages containing capabilities information that are exchanged between gateways.

**session** --A SIP session is a set of multimedia senders and receivers and the data streams flowing between the senders and receivers. A SIP multimedia conference is an example of a session. The called party can be invited several times by different calls to the same session.

**session expiration** --The time at which an element considers the call timed out if no successful INVITE transaction occurs first.

**session interval** --The largest amount of time that can occur between INVITE requests in a call before a call is timed out. The session interval is conveyed in the Session-Expires header. The UAS obtains this

value from the Session-Expires header of a 2*xx* INVITE response that it sends. Proxies and UACs determine this value from the Session-Expires header in a 2*xx* INVITE response they receive.

**SIP** --Session Initiation Protocol. An application-layer protocol originally developed by the Multiparty Multimedia Session Control (MMUSIC) working group of the Internet Engineering Task Force (IETF). Their goal was to equip platforms to signal the setup of voice and multimedia calls over IP networks. SIP features are compliant with IETF RFC 2543, published in March 1999.

**SIP URL** --Session Initiation Protocol Uniform Resource Locator. Used in SIP messages to indicate the originator, recipient, and destination of the SIP request. Takes the basic form of *user@host* , where *user* is a name or telephone number, and *host* is a domain name or network address.

**SPI** --service provider interface.

**socket listener** -- Software provided by a socket client to receives datagrams addressed to the socket.

**stateful proxy** --A proxy in keepalive mode that remembers incoming and outgoing requests.

**TCP** --Transmission Control Protocol. Connection-oriented transport layer protocol that provides reliable full-duplex data transmissions. TCP is part of the TCP/IP protocol stack. See also TCP/IP and IP.

**TDM** --time-division multiplexing.

**UA** --user agent. A combination of UAS and UAC that initiates and receives calls. See **UAS**and **UAC**.

**UAC** --user agent client. A client application that initiates a SIP request.

**UAS** --user agent server. A server application that contacts the user when a SIP request is received and then returns a response on behalf of the user. The response accepts, rejects, or redirects the request.

**UDP** -- User Datagram Protocol. Connectionless transport layer protocol in the TCP/IP protocol stack. UDP is a simple protocol that exchanges datagrams without acknowledgments or guaranteed delivery, requiring that error processing and retransmission be handled by other protocols. UDP is defined in RFC-768.

**URI** --Uniform Resource Identifier. Takes a form similar to an e-mail address. It indicates the user's SIP identity and is used for redirection of SIP messages.

**URL** --Universal Resource Locator. Standard address of any resource on the Internet that is part of the World Wide Web (WWW).

**User Agent** --A combination of UAS and UAC that initiates and receives calls. See **UAS and UAC.**

**VFC** --Voice Feature Card.

**VoIP** --Voice over IP. The ability to carry normal telephone-style voice over an IP-based Internet with POTS-like functionality, reliability, and voice quality. VoIP is a blanket term that generally refers to the Cisco standards-based approach (for example, H.323) to IP voice traffic.

 $\overline{\phantom{a}}$